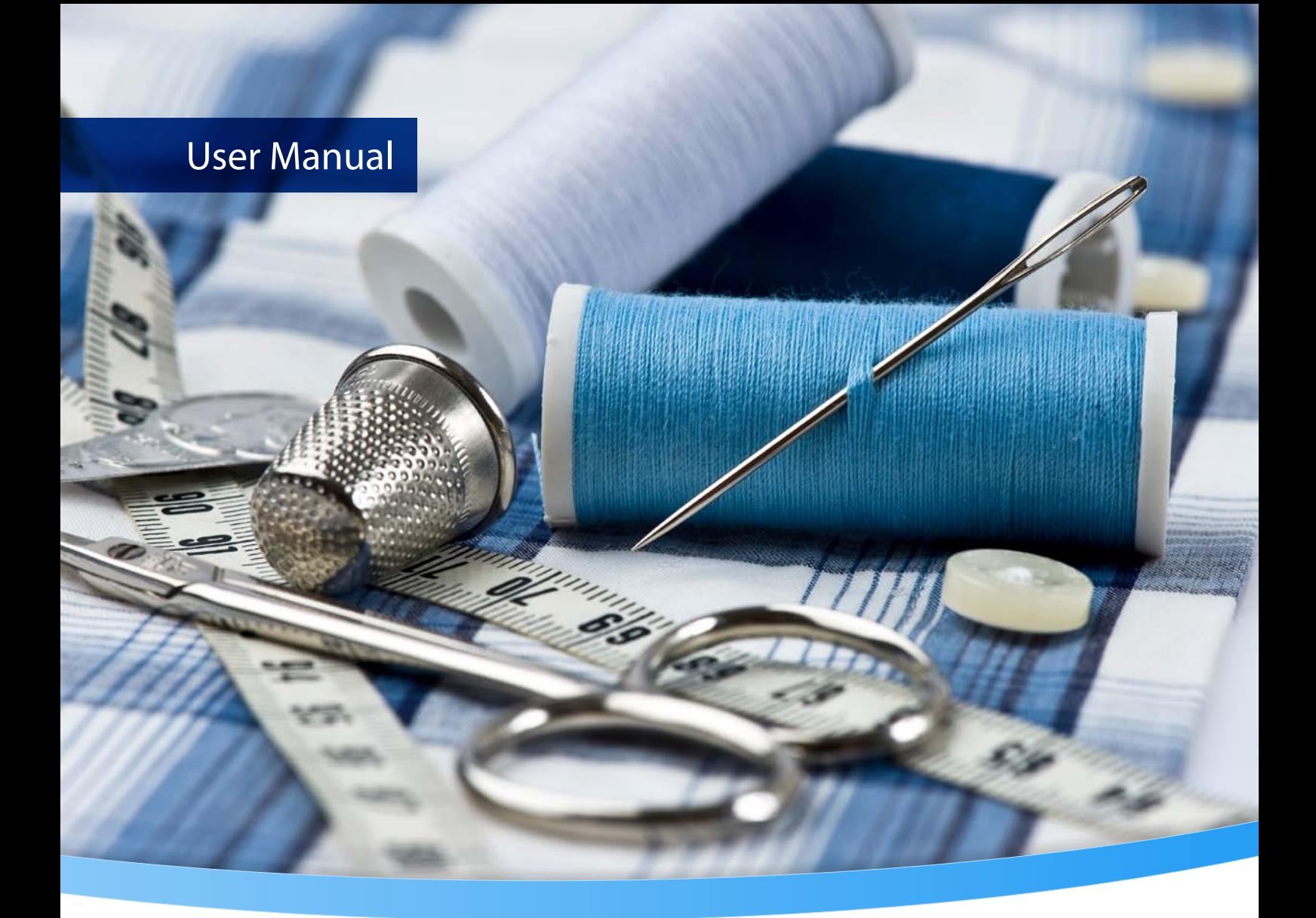

# **3-Heights® PDF Merge Split API**

**Version 6.27.6**

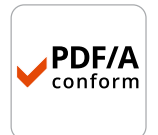

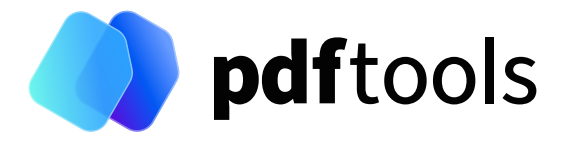

## **Contents**

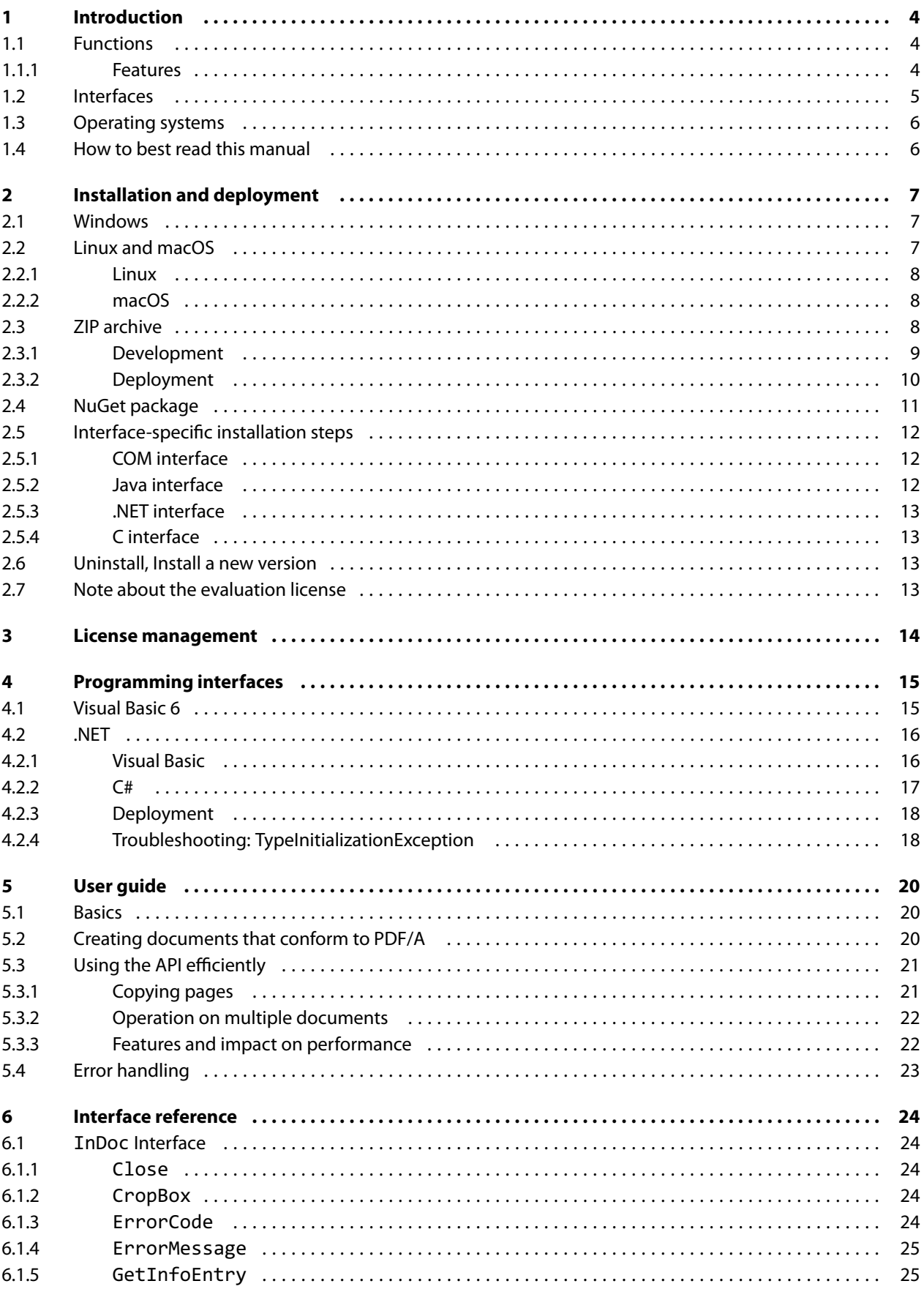

3-Heights® PDF Merge Split API, January 21, 2025 | 1/54

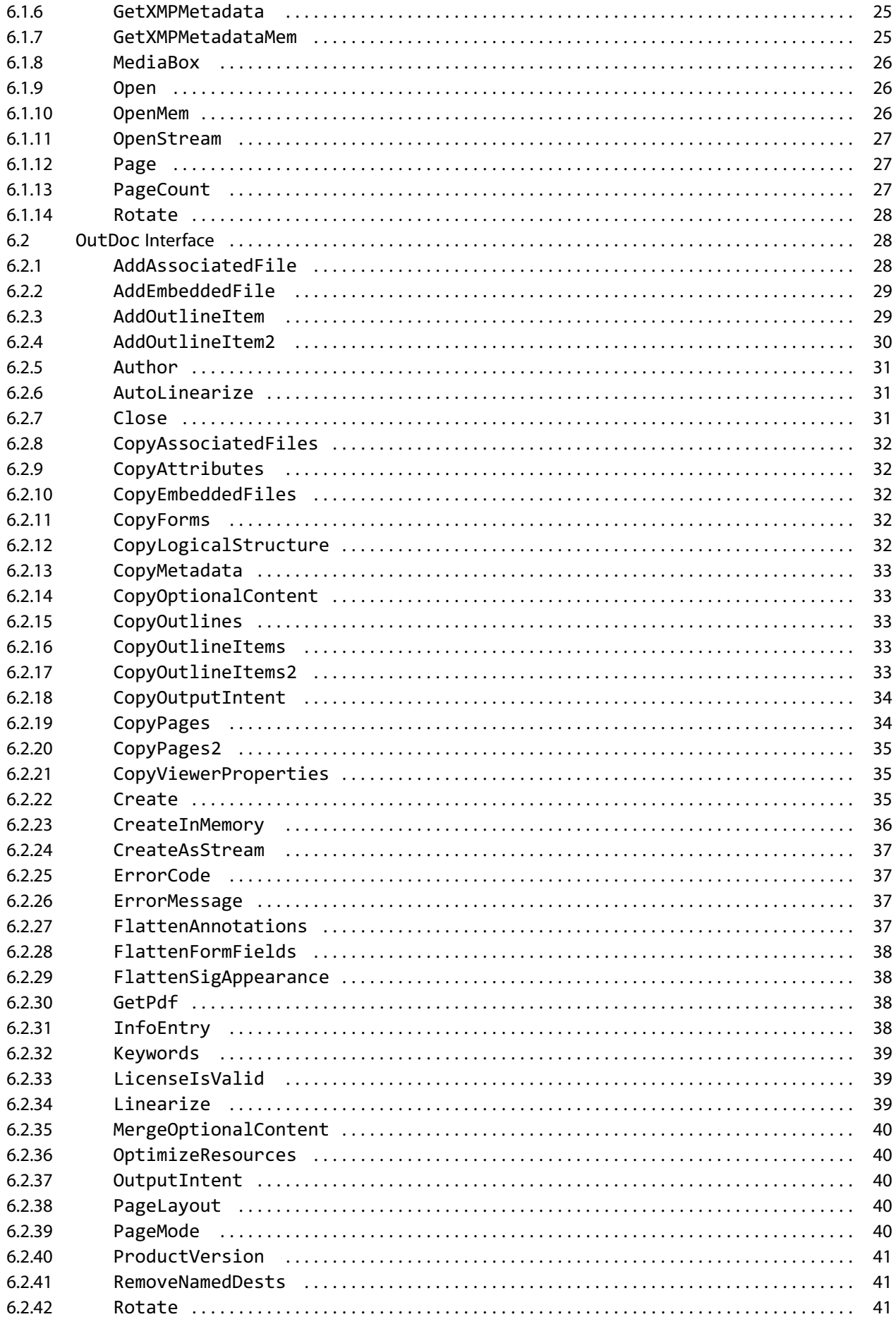

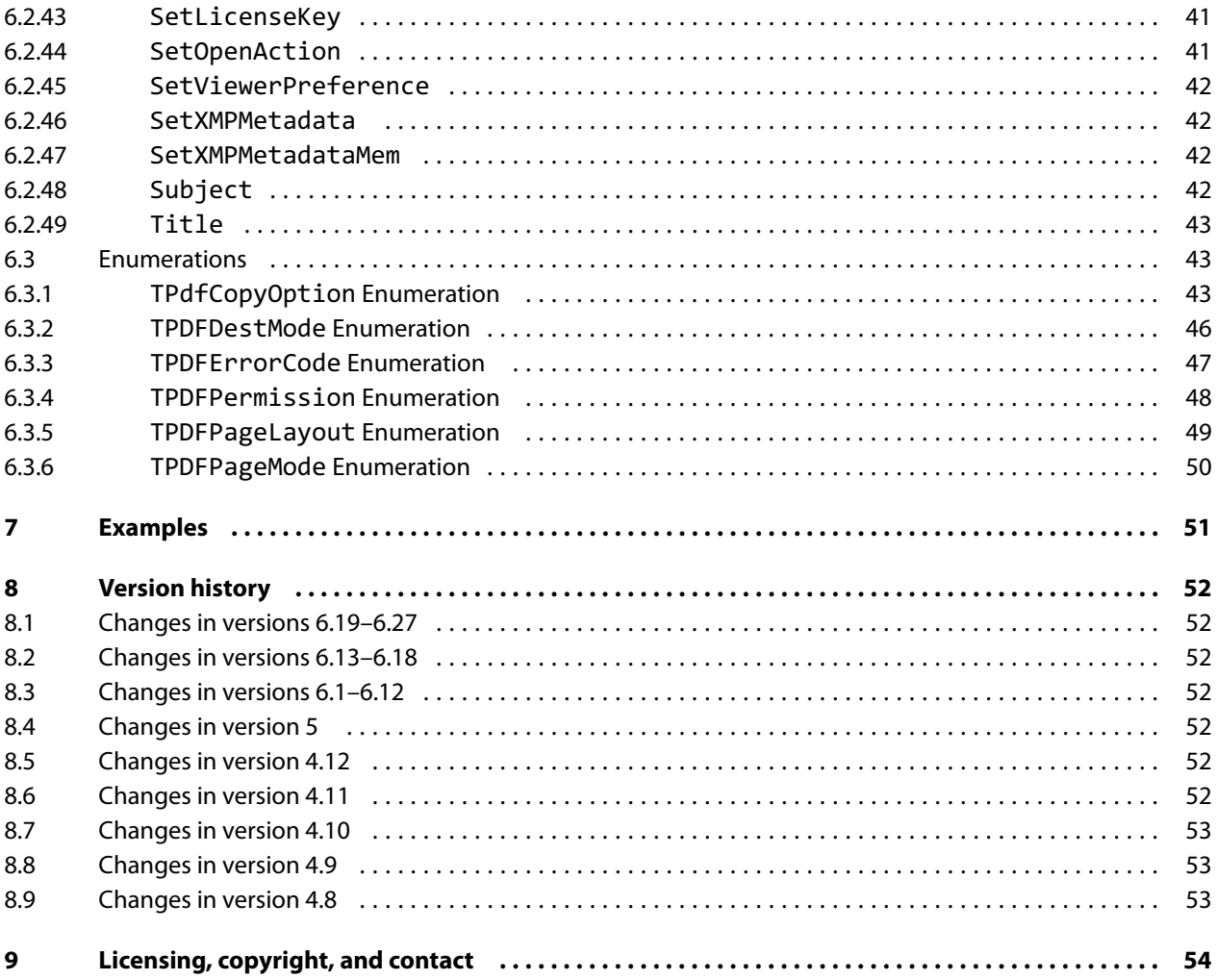

## <span id="page-4-0"></span>**1 Introduction**

The 3-Heights® PDF Merge Split API is a component for splitting and merging the pages of PDF documents with useful additional functions.

In addition to its main functions of splitting and merging, the 3-Heights® PDF Merge Split API can also rotate pages, copy or add metadata, and other document attributes such as document outlines (bookmark), form fields, color profiles for output devices, and flatten form fields.

<span id="page-4-1"></span>A special feature is the component's ability to process and create PDF/A conforming files.

## **1.1 Functions**

The 3-Heights® PDF Merge Split API can operate on multiple input and output documents in one processing step.

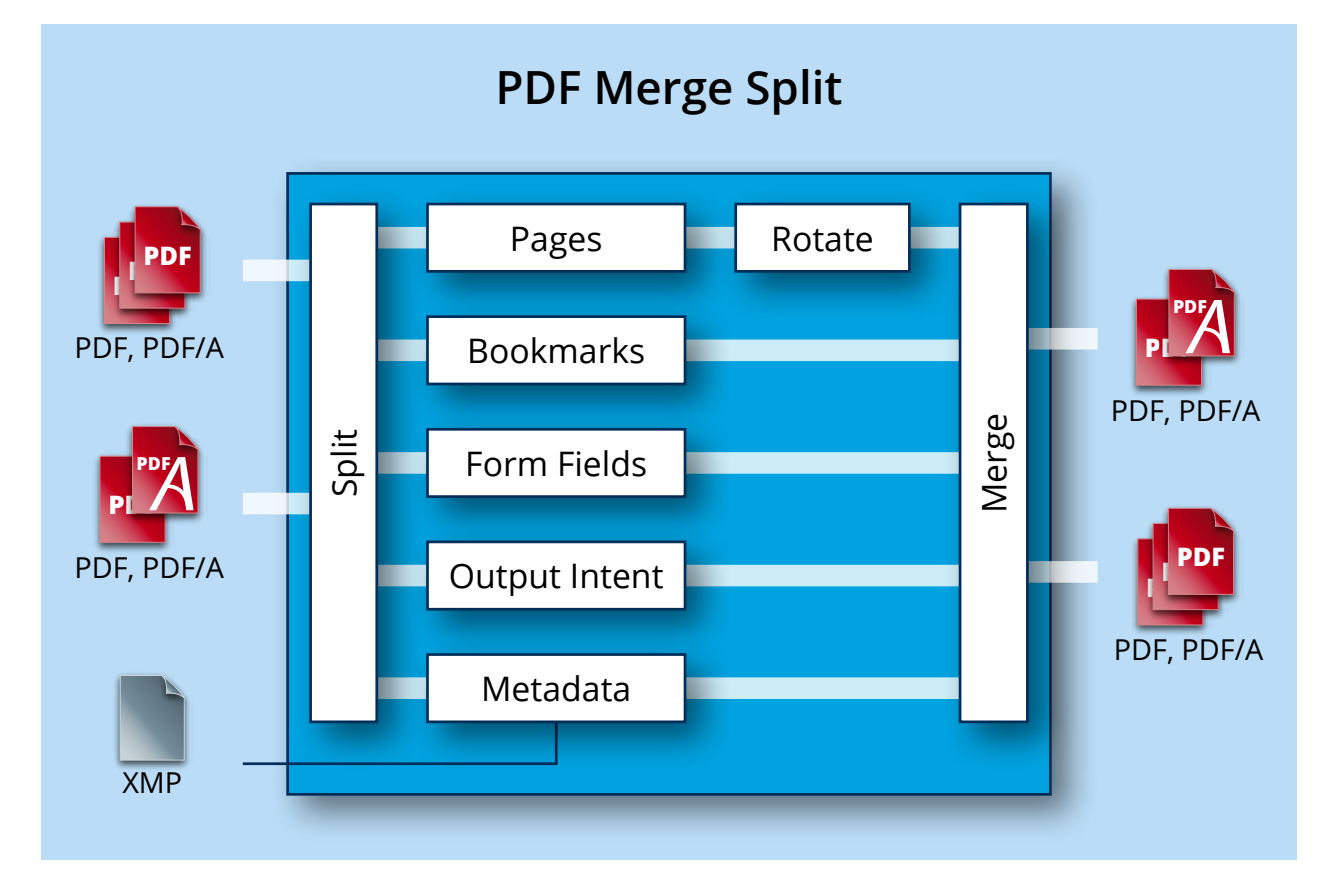

## **1.1.1 Features**

<span id="page-4-2"></span>The 3-Heights® PDF Merge Split API comes with the following features:

- $\blacksquare$ Merge different PDF documents or pages thereof to form a single PDF document
- $\blacksquare$ Split a PDF document of many pages into a number of smaller PDF documents
- **Process PDF/A documents: If all the input documents are PDF/A, then the output is PDF/A with automatically** chosen version and conformance level (down-grade).
- Automatic PDF version upgrade when merging documents with differing PDF version. Merging PDF 1.x and PDF 2.0 is currently not supported.
- $\mathcal{L}_{\mathcal{A}}$ Rotate pages
- Flatten or remove form fields and annotations
- $\blacksquare$  Set or copy the color profile for the output device (output intent)
- Set or copy document information and metadata (XMP)
- Extract the number of pages, the media box and crop box of a PDF document
- Extract XMP metadata from a PDF document
- Add embedded files to a PDF document
- Optimize page resources when merging PDF documents
- $\blacksquare$  Set passwords and permission flags
- $\blacksquare$  Process from the file system and from memory
- Copy or remove outlines (bookmarks) and create custom outlines
- **Merge or remove document structure information**
- **Remove named destinations**
- Set document information entries (title, author, ...)
- Write a linearized PDF (fast web view) (not PDF 2.0)
- $\blacksquare$  Set the page mode, initial page layout, and open action
- **Split vertical or horizontal double pages into single pages**

#### **Input formats**

- **PDF 1.x (PDF 1.0, ..., PDF 1.7)**
- $\blacksquare$  PDF 2.0
- PDF/A-1, PDF/A-2, PDF/A-3

## **Output formats**

- **PDF 1.x (PDF 1.0, ..., PDF 1.7)**
- $PDF 2.0$
- PDF/A-1, PDF/A-2, PDF/A-3

## **Conformance**

Standards:

- ISO 32000-1 (PDF 1.7)
- ISO 32000-2 (PDF 2.0)
- $\blacksquare$  ISO 19005-1 (PDF/A-1)
- $\blacksquare$  ISO 19005-2 (PDF/A-2)
- <span id="page-5-0"></span>■ ISO 19005-3 (PDF/A-3)

## **1.2 Interfaces**

The following interfaces are available

- $\blacksquare$  C
- .NET
- Java
- $\blacksquare$  COM

## <span id="page-6-0"></span>**1.3 Operating systems**

The 3-Heights® PDF Merge Split API is available for the following operating systems:

- Windows Client  $7+ |x86$  and  $x64$
- Windows Server 2008, 2008 R2, 2012, 2012 R2, 2016, 2019, 2022 | x86 and x64
- $L$ inux:
	- Red Hat, CentOS, Oracle Linux  $7+ |x64|$
	- Fedora  $29+ |x64|$
	- Debian  $8+ |x64|$
	- Other: Linux kernel 2.6+, GCC toolset 4.8+ | x64
- $\blacksquare$  macOS 10.10+ | x64

<span id="page-6-1"></span>'+' indicates the minimum supported version.

## **1.4 How to best read this manual**

If you are reading this manual for the first time and would like to evaluate the software, the following steps are suggested:

- 1. Read the [Introduction](#page-4-0) chapter to verify this product meets your requirements.
- 2. Identify what interface your programming language uses.
- 3. Read and follow the instructions in [Installation and deployment](#page-7-0).
- 4. In [Programming interfaces](#page-15-0), find your programming language. Please note that not every language is covered in this manual.

For most programming languages, there is sample code available. To start, it is generally best to refer to these samples rather than writing code from scratch.

5. (Optional) Read the [User guide](#page-20-0) for general information about the API. Read the [Interface reference](#page-24-0) for specific information about the functions of the API.

## <span id="page-7-0"></span>**2 Installation and deployment**

## <span id="page-7-1"></span>**2.1 Windows**

The 3-Heights® PDF Merge Split API comes as a ZIP archive or as a NuGet package.

To install the software, proceed as follows:

- 1. You need administrator rights to install this software.
- 2. Log in to your download account at <https://www.pdf-tools.com>. Select the product "PDF Merge Split API". If you have no active downloads available or cannot log in, please contact pdfsales@pdf-tools.com for assistance.

You can find different versions of the product available. Download the version that is selected by default. You can select a different version.

The product comes as a [ZIP archive](#page-8-2) containing all files, or as a [NuGet package](#page-11-0) containing all files for development in .NET.

There is a 32 and a 64-bit version of the product available. While the 32-bit version runs on both 32 and 64-bit platforms, the 64-bit version runs on 64-bit platforms only. The ZIP archive as well as the NuGet package contain both the 32-bit and the 64-bit version of the product.

3. If you are using the ZIP archive, uU nzip the archive to a local folder, e.g.  $C:\PP\$ gram Files\PDF Tools AG\.

This creates the following subdirectories (see also [ZIP archive\)](#page-8-2):

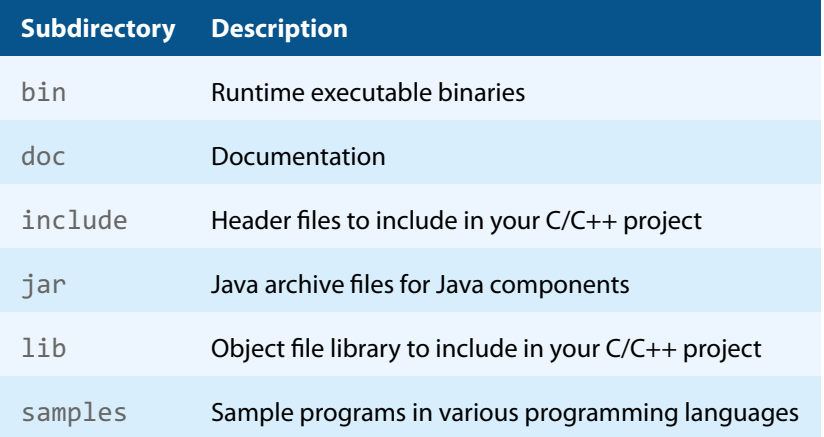

- 4. The usage of the NuGet package is described in section [NuGet package.](#page-11-0)
- 5. (Optional) Register your license key using the [License management.](#page-14-0)
- <span id="page-7-2"></span>6. Identify the interface you are using. Perform the specific installation steps for that interface described in [Inter](#page-12-0)face-specific installation steps.

## **2.2 Linux and macOS**

This section describes installation steps required on Linux or macOS.

The Linux and macOS version of the 3-Heights® PDF Merge Split API provides two interfaces:

- **Java interface**
- **Native C interface**

Here is an overview of the files that come with the 3-Heights® PDF Merge Split API:

#### **File description**

<span id="page-8-3"></span>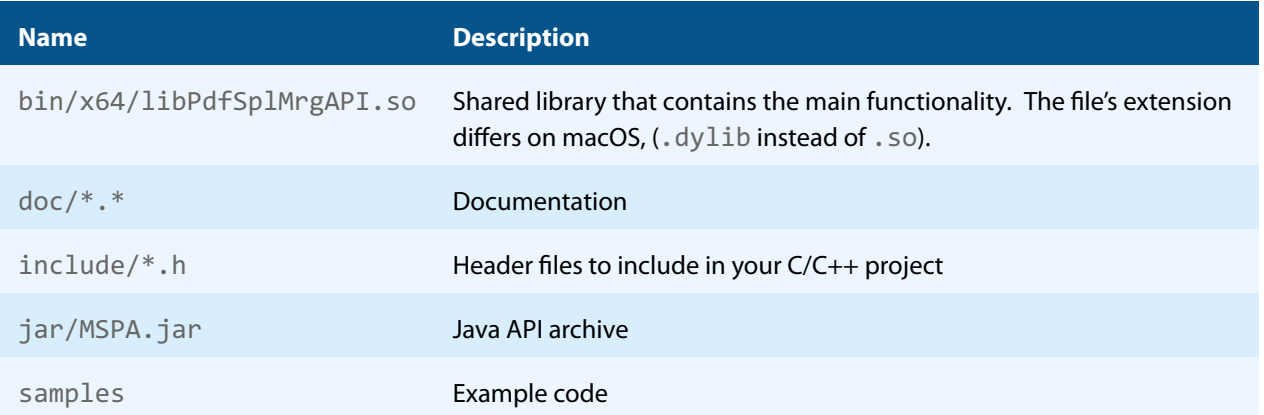

### **2.2.1 Linux**

- <span id="page-8-0"></span>1. Unpack the archive in an installation directory, e.g. /opt/pdf-tools.com/
- 2. Verify that the GNU shared libraries required by the product are available on your system:

ldd libPdfSplMrgAPI.so

If the previous step reports any missing libraries, you have two options:

- a. Download an archive that is linked to a different version of the GNU shared libraries and verify whether they are available on your system. Use any version whose requirements are met. Note that this option is not available for all platforms.
- b. Use your system's package manager to install the missing libraries. It usually suffices to install the package libstdc++6.
- 3. Create a link to the shared library from one of the standard library directories, e.g.

ln -s /opt/pdf-tools.com/bin/x64/libPdfSplMrgAPI.so /usr/lib

- 4. Optionally, register your license key using the [license manager.](TechnoteLicenseKeys.pdf)
- <span id="page-8-1"></span>5. Identify the interface you are using. Perform the specific installation steps for that interface described in [Inter](#page-12-0)face-specific installation steps.

## **2.2.2 macOS**

The shared library must have the extension . jnilib for use with Java. Create a file link for this purpose by using the following command:

<span id="page-8-2"></span>ln libPdfSplMrgAPI.dylib libPdfSplMrgAPI.jnilib

## **2.3 ZIP archive**

The 3-Heights® PDF Merge Split API provides four different interfaces. The installation and deployment of the software depend on the interface you are using. The table below shows the supported interfaces and some of the programming languages that can be used.

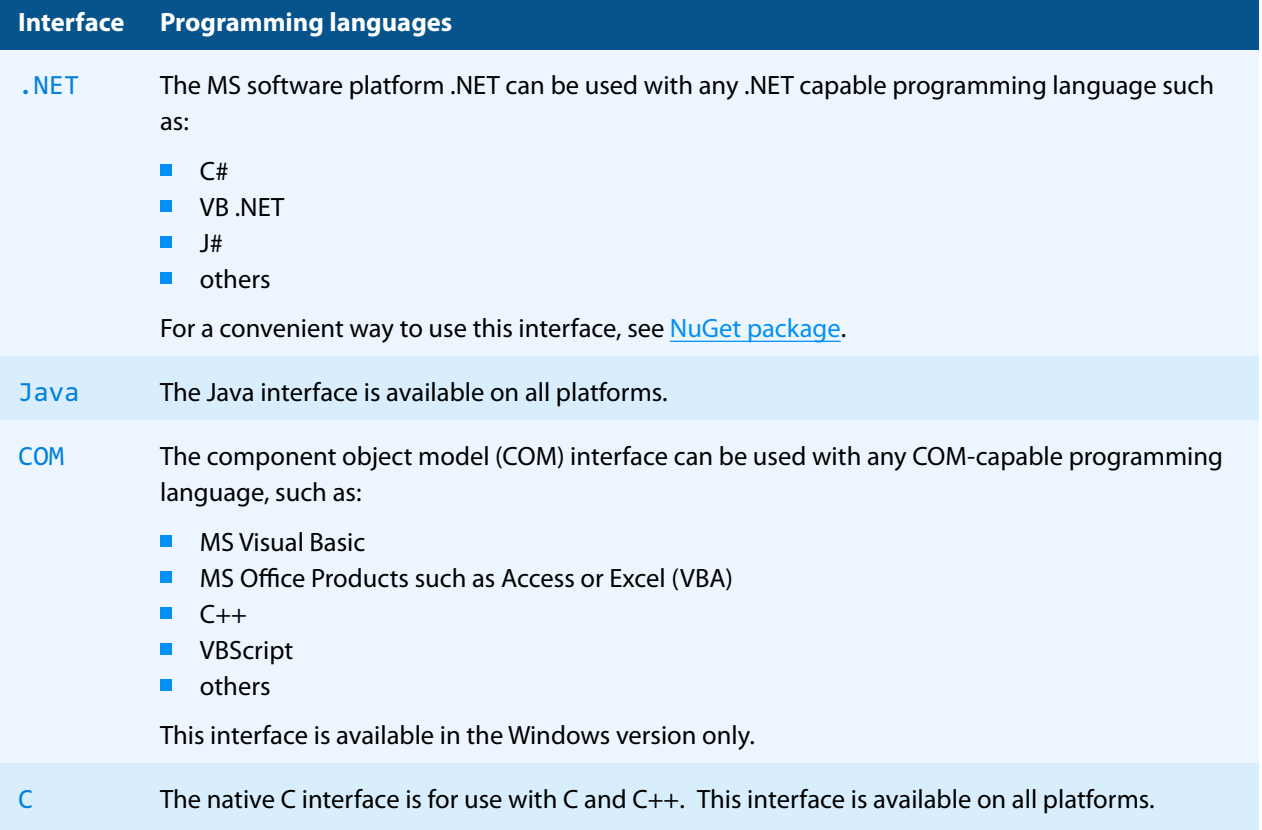

## **2.3.1 Development**

<span id="page-9-0"></span>The software development kit (SDK) contains all files that are used for developing the software. The role of each file in each of the four different interfaces is shown in table [Files for development](#page-9-1). The files are split in four categories:

**Req.** The file is required for this interface.

**Opt.** The file is optional. See also the [File description](#page-8-3) table to identify the files are required for your application.

**Doc.** The file is for documentation only.

**Empty field** An empty field indicates this file is not used for this particular interface.

#### **Files for development**

<span id="page-9-1"></span>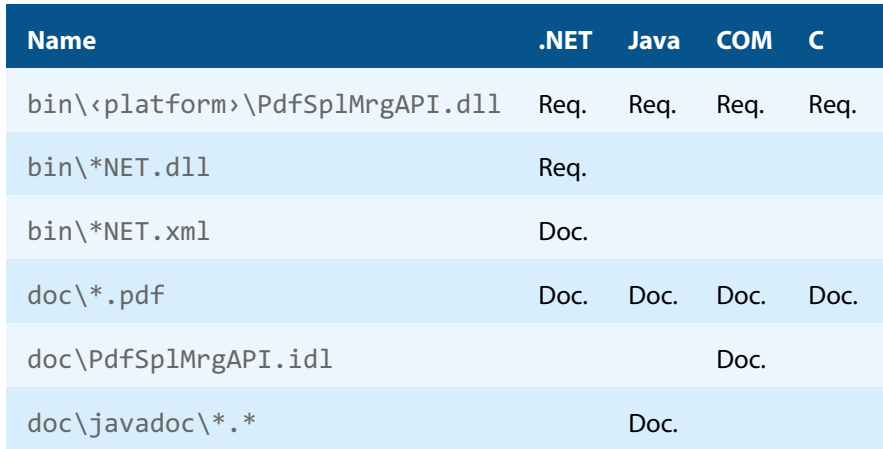

#### **Files for development**

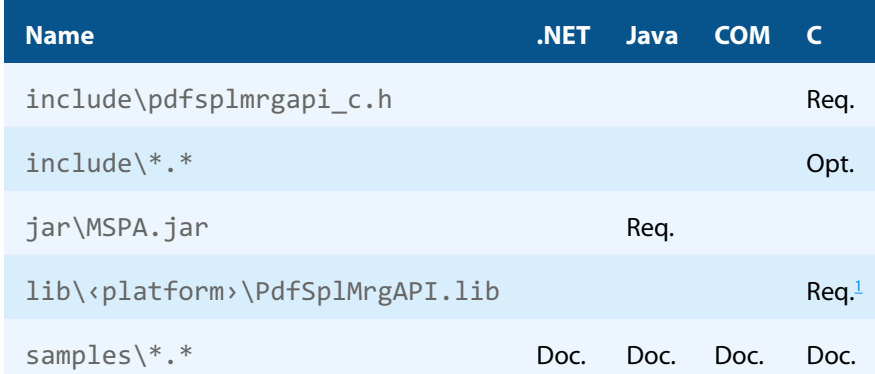

The purpose of the most important distributed files is described in the **[File description](#page-8-3)** table.

#### **File description**

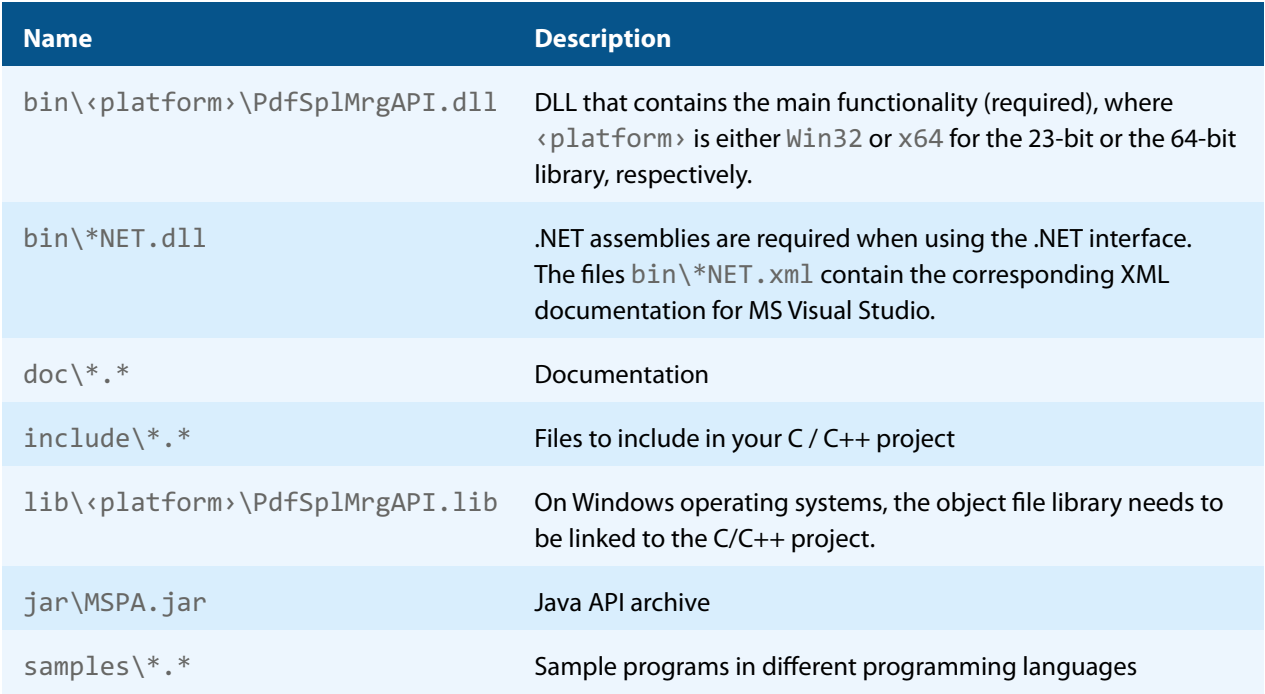

## **2.3.2 Deployment**

<span id="page-10-0"></span>For the deployment of the software, only a subset of the files are required. The table below shows the files that are required (Req.), optional (Opt.) or not used (empty field) for the four different interfaces.

#### **Files for deployment**

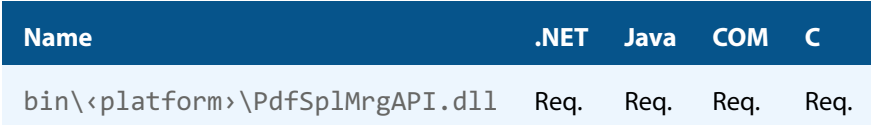

<span id="page-10-1"></span>Not required for Linux or macOS.

<sup>&</sup>lt;sup>2</sup> These files must reside in the same directory as PdfSplMrgAPI.dll.

#### **Files for deployment**

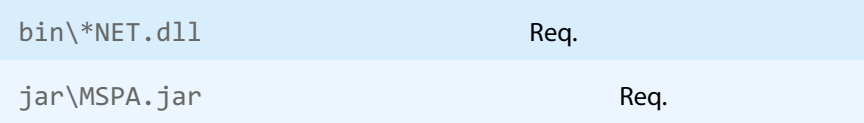

The deployment of an application works as described below:

- 1. Identify the required files from your developed application (this may also include color profiles).
- 2. Identify all files that are required by your developed application.
- 3. Include all these files in an installation routine such as an MSI file or a simple batch script.
- 4. Perform any interface-specific actions (e.g. registering when using the COM interface).

**Example:** This is a very simple example of how a COM application written in Visual Basic 6 could be deployed.

- 1. The developed and compiled application consists of the file application.exe. Color profiles are not used.
- 2. The application uses the COM interface and is distributed on Windows only. **The main DLL** PdfSplMrgAPI.dll must be distributed.
- 3. All files are copied to the target location using a batch script. This script contains the following commands:

```
copy application.exe %targetlocation%\.
copy PdfSplMrgAPI.dll %targetlocation%\.
```
4. For COM, the main DLL needs to be registered in silent mode (/s) on the target system. This step requires Power-User privileges and is added to the batch script.

<span id="page-11-0"></span>regsvr32 /s %targetlocation%\PdfSplMrgAPI.dll.

## **2.4 NuGet package**

NuGet is a package manager that lets you integrate libraries for software development in .NET. The NuGet package for the 3-Heights® PDF Merge Split API contains all the libraries needed, both managed and native.

#### **Installation**

The package PdfTools. PdfSplMrg 6.27.6 is available on nuget.org. Right-click on your .NET project in Visual Studio and select "Manage NuGet Packages...". Finally, select the package source "nuget.org" and navigate to the package PdfTools.PdfSplMrg 6.27.6.

#### **Development**

The package PdfTools.PdfSplMrg 6.27.6 contains .NET libraries with versions .NET Standard 1.1, .NET Standard 2.0, and .NET Framework 2.0, and native libraries for Windows, macOS, and Linux.

The required native libraries are loaded automatically. All project platforms are supported, including "AnyCPU".

To use the software, you must first install a license key for the 3-Heights® PDF Merge Split API. To do this, you have to download the product kit and use the license manager in it. See also [License management](#page-14-0).

> **Note:** This NuGet package is only supported on a subset of the operating systems supported by .NET Core. See also [Operating systems.](#page-6-0)

## <span id="page-12-0"></span>**2.5 Interface-specific installation steps**

### <span id="page-12-1"></span>**2.5.1 COM interface**

#### **Registration**

Before you can use the 3-Heights® PDF Merge Split API component in your COM application program, you have to register the component using the regsvr32.exe program that is provided with the Windows operating system. The following command shows how to register the PdfSplMrgAPI.dll. In Windows Vista and later, the command needs to be executed from an administrator shell.

regsvr32 "C:\Program Files\PDF Tools AG\bin\‹platform›\PdfSplMrgAPI.dll"

Where <platform> is Win32 for the 32-bit and x64 for the 64-bit version.

<span id="page-12-6"></span>If you are using a 64-bit operating system and would like to register the 32-bit version of the 3-Heights® PDF Merge Split API, you need to use the regsvr32 from the directory %SystemRoot%\SysWOW64 instead of %System-Root%\System32. [3](#page-12-3)

If the registration process succeeds, a corresponding dialog window is displayed. The registration can also be done silently (e.g. for deployment) using the switch  $/s$ .

#### **Other files**

<span id="page-12-2"></span>The other DLLs do not need to be registered, but for simplicity, it is suggested that they reside in the same directory as the PdfSplMrgAPI.dll.

#### **2.5.2 Java interface**

The 3-Heights® PDF Merge Split API requires Java version 7 or higher.

#### **For compilation and execution**

When using the Java interface, the Java wrapper jar \MSPA.jar needs to be on the CLASSPATH. You can do this by either adding it to the environment variable CLASSPATH, or by specifying it using the switch -classpath:

```
javac -classpath ".;C:\Program Files\PDF Tools AG\jar\MSPA.jar" ^
 sampleApplication.java
```
#### **For execution**

<span id="page-12-8"></span>Additionally, the library PdfSplMrgAPI.dll needs be in one of the system's library directories<sup>[4](#page-12-4)</sup> or added to the Java system property java. Library. path. You can add the library by either adding it dynamically at program startup before using the API, or by specifying it using the switch -Djava.library.path when starting the Java VM. Choose the correct subdirectory (x64 or <code>Win32</code> on Windows) depending on the platform of the Java VM $^{\circ}$ .

<span id="page-12-3"></span><sup>&</sup>lt;sup>[3](#page-12-6)</sup> Otherwise, you get the following message: LoadLibrary("PdfSplMrgAPI.dll") failed - The specified module could not be found.

<span id="page-12-4"></span>[<sup>4</sup>](#page-12-7) On Windows defined by the environment variable PATH, and on Linux defined by LD\_LIBRARY\_PATH.

<span id="page-12-5"></span> $^5$  $^5$  If the wrong data model is used, there is an error message similar to this: "Can't load IA 32-bit  $.11$  on a AMD 64-bit platform"

```
java -classpath ".;C:\Program Files\PDF Tools AG\MSPA.jar" ^
 "-Djava.library.path=C:\Program Files\PDF Tools AG\bin\x64" sampleApplication
```
On Linux or macOS, the path separator usually is a colon and hence the above changes to something like:

```
... -classpath ".:/path/to/MSPA.jar" ...
```
#### **2.5.3 .NET interface**

The 3-Heights® PDF Merge Split API does not provide a pure .NET solution. Instead, it consists of a native library and .NET assemblies, which call the native library. This has to be accounted for when installing and deploying the tool.

It is recommended that you use the [NuGet package.](#page-11-0) This ensures the correct handling of both the .NET assemblies and the native library.

Alternatively, the files in the [ZIP archive](#page-8-2) can be used directly in a Visual Studio project targeting .NET Framework 2.0 or later. To achieve this, proceed as follows:

The .NET assemblies (\*NET.dll) are added as references to the project; they are needed at compile time. PdfSplMrgAPI.dll is not a .NET assembly, but a native library. It is not added as a reference to the project. Instead, it is loaded during execution of the application.

For the operating system to find and successfully load the native library PdfSplMrgAPI.dll, it must match the executing application's bitness (32-bit versus 64-bit) and it must reside in either of the following directories:

- In the same directory as the application that uses the library
- In a subdirectory  $\sin^{-1}$  x86 or  $\sin^{-1}$  x64 for 32-bit or 64-bit applications, respectively
- $\blacksquare$  In a directory that is listed in the PATH environment variable

In Visual Studio, when using the platforms "x86" or "x64", you can do this by adding the 32-bit or 64-bit PdfSplMrgAPI.dll, respectively, as an "existing item" to the project, and setting its property "Copy to output directory" to true. When using the "AnyCPU" platform, make sure, by some other means, that both the 32-bit and the 64-bit PdfSplMrgAPI.dll are copied to subdirectories win-x86 and win-x46 of the output directory, respectively.

## <span id="page-13-1"></span>**2.5.4 C interface**

- The header file pdfsplmrgapi $c$ . h needs to be included in the C/C++ program.
- On Windows operating systems, the library PdfSplMrgAPI. lib needs to be linked to the project.
- <span id="page-13-2"></span>The dynamic link library  $PdfSpIMrgAPI$ .dll needs to be in a path of executables (e.g. on the environment variable %PATH%).

## **2.6 Uninstall, Install a new version**

If you have used the ZIP file for the installation, undo all the steps done during installation, e.g. de-register using regsvr32.exe /u, delete all files, etc.

Installing a new version does not require you to previously uninstall the old version. The files of the old version can directly be overwritten with the new version.

## <span id="page-13-3"></span>**2.7 Note about the evaluation license**

With the evaluation license, the 3-Heights® PDF Merge Split API automatically adds a watermark to the output files.

## <span id="page-14-0"></span>**3 License management**

The 3-Heights® PDF Merge Split API requires a valid license in order to run correctly. If no license key is set or the license is not valid, then most of the interface elements documented in [Interface reference](#page-24-0) fail with an error code and error message indicating the reason.

More information about license management is available in the [license key technote.](TechNoteLicenseKeys3Heights.pdf)

## <span id="page-15-0"></span>**4 Programming interfaces**

## <span id="page-15-1"></span>**4.1 Visual Basic 6**

After installing the 3-Heights® PDF Merge Split API and registering the COM interface (see [Installation and deploy](#page-7-0)[ment](#page-7-0)), you find a Visual Basic 6 example with file extension . vpb in the directory samples/VB/. You can either use this sample as a base for an application, or you can start from scratch.

If you start from scratch, perform these steps:

1. Create a new Standard-Exe Visual Basic 6 project. Then include the 3-Heights® PDF Merge Split API component to your project.

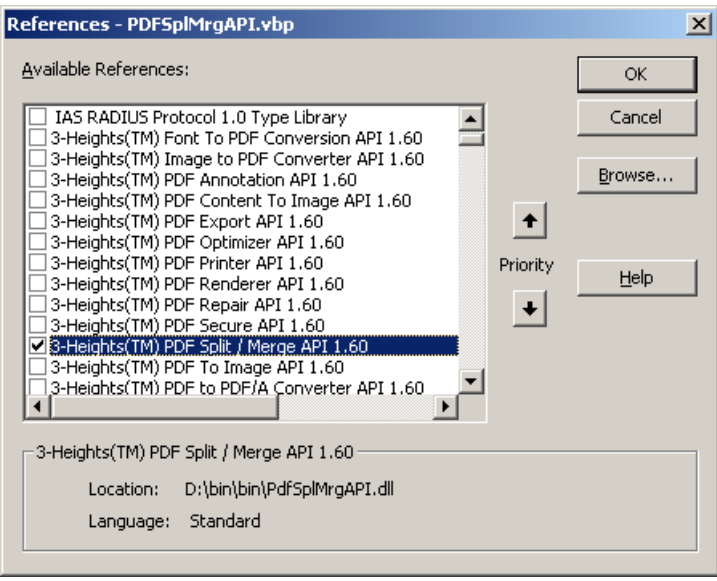

- 2. Draw a new Command Button and optionally, rename it as appropriate.
- 3. Double-click the command button and insert the few lines of code below. All that you need to change is the path of the file name.

```
Private Sub Command1 Click()
  Dim InDoc As New PDFSPLMRGAPILib.InDoc
   Dim OutDoc1 As New PDFSPLMRGAPILib.OutDoc
   Dim OutDoc2 As New PDFSPLMRGAPILib.OutDoc
   ' Setup what to copy
  Dim CopyOptions = ePdfCopyAnnotations Or _
    ePdfCopyFormFields Or _
    ePdfCopyLinks Or _
   ePdfCopyLogicalStructure Or
     ePdfCopyNamedDestinations Or _
     ePdfCopyOutlines Or _
     ePdfCopyAssociatedFiles Or _
     ePdfMergeOCGs
   'Create 2 output files, one of them being encrypted, printing allowed
   OutDoc1.Create "P:\PDF\out1.pdf", "", "owner", ePermPrint
   OutDoc2.Create "P:\PDF\out2.pdf"
   InDoc.Open "P:\PDF\input.pdf"
   OutDoc1.CopyAttributes InDoc
```

```
 OutDoc1.CopyPages2 InDoc, 1, 2, CopyOptions
   OutDoc2.CopyAttributes InDoc
   OutDoc2.CopyPages2 InDoc, 3, -1, CopyOptions
   InDoc.Close
  OutDoc1.Close
  OutDoc2.Close
End Sub
```
## <span id="page-16-0"></span>**4.2 .NET**

There should be at least one .NET sample for MS Visual Studio available in the ZIP archive of the Windows version of the 3-Heights® PDF Merge Split API. The easiest to quickly start is to refer to this sample.

To create a new project from scratch, perform the following steps:

- 1. Start Visual Studio and create a new C# or VB project.
- 2. Add references to the [NuGet package](#page-11-0) PdfTools.PdfSplMrg 6.27.6, as described in NuGet package.
- 3. Import namespaces (Note: This step is optional, but useful.)
- 4. Write your code.

<span id="page-16-1"></span>Steps 3 and 4 are shown separately for C# and Visual Basic.

### **4.2.1 Visual Basic**

3. Double-click "My Project" to view its properties. On the left hand side, select the menu "References". The .NET assemblies you added before should show up in the upper window. In the lower window, import the namespaces Pdftools.Pdf, and Pdftools.PdfSpMrg.

You should now have settings similar as in the screenshot below:

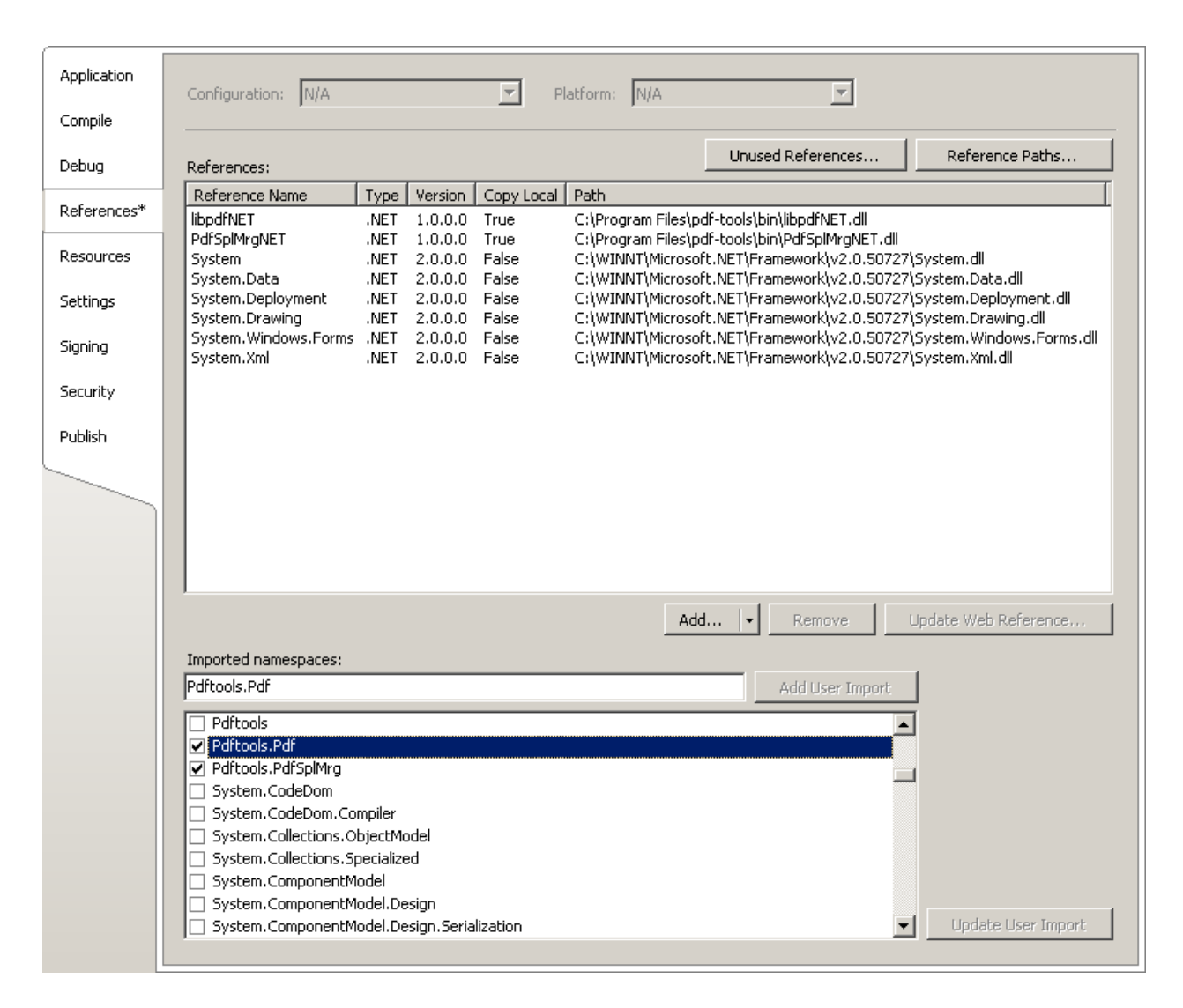

4. The .NET interface can now be used as shown below:

#### **Example:**

```
Dim indoc As New Pdftools.PdfSplMrg.InDoc
Dim outdoc As New Pdftools.PdfSplMrg.OutDoc
indoc.Open(...)
...
```
## **4.2.2 C#**

<span id="page-17-0"></span>3. Add the following namespaces:

#### **Example:**

```
using Pdftools.Pdf;
using Pdftools.PdfSpMrg;
```
4. The .NET interface can now be used as shown below:

**Example:**

```
using (InDoc indoc = new InDoc())
{
    indoc.Open(...); using (OutDoc outdoc = new OutDoc())
     {
          ...
     }
}
```
## **4.2.3 Deployment**

<span id="page-18-0"></span>This is a quideline on how to distribute a .NET project that uses the 3-Heights® PDF Merge Split API:

- 1. The project must be compiled using Microsoft Visual Studio. See also [.NET interface.](#page-13-0)
- 2. For deployment, all items in the project's output directory (e.g. bin\Release) must be copied to the target computer. This includes the 3-Heights® PDF Merge Split API's .NET assemblies (\*NET.dll), as well as the native library (PdfSplMrgAPI.dll) in its 32 bit or 64 bit version or both. The native library can alternatively be copied to a directory listed in the PATH environment variable, e.g. %SystemRoot%\System32.
- 3. It is crucial that the native library PdfSplMrgAPI.dll is found at execution time, and that the native library's format (32 bit versus 64 bit) matches the operating system.
- 4. The output directory may contain multiple versions of the native library, e.g. for Windows 32 bit, Windows 64 bit, MacOS 64 bit, and Linux 64 bit. Only the versions that match the target computer's operating system need be deployed.
- <span id="page-18-1"></span>5. If required by the application, optional DLLs must be copied to the same folder. See [Deployment](#page-10-0) for a list and description of optional DLLs.

### **4.2.4 Troubleshooting: TypeInitializationException**

The most common issue when using the .NET interface is that the correct native DLL PdfSplMrgAPI.dll is not found at execution time. This normally manifests when the constructor is called for the first time and an exception of type System.TypeInitializationException is thrown.

This exception can have two possible causes, which you distinguish by the inner exception (property InnerException):

**System.DllNotFoundException** Unable to load DLL PdfSplMrgAPI.dll: The specified module could not be found.

**System.BadImageFormatException** An attempt was made to load a program with an incorrect format.

The following sections describe in more detail how to resolve these issues.

#### **Troubleshooting: DllNotFoundException**

This means that the native DLL PdfSplMrgAPI.dll could not be found at execution time.

Resolve this by performing one of these actions:

- **Use the [NuGet package.](#page-11-0)**
- Add PdfSplMrgAPI.dll as an existing item to your project and set its property "Copy to output directory" to "Copy if newer", or
- **Add the directory where PdfSplMrgAPI.dll resides to the environment variable %Path%, or**
- **Manually copy PdfSplMrgAPI.dll to the output directory of your project.**

#### **Troubleshooting: BadImageFormatException**

The exception means that the native DLL PdfSplMrgAPI.dll has the incorrect "bitness" (i.e. platform 32 vs. 64 bit). There are two versions of PdfSplMrgAPI.dll available in the [ZIP archive:](#page-8-2) one is 32-bit (directory bin\Win32) and the other 64-bit (directory  $bin\X64$ ). It is crucial that the platform of the native DLL matches the platform of the application's process.

(Using the [NuGet package](#page-11-0) normally ensures that the matching native DLL is loaded at execution time.)

The platform of the application's process is defined by the project's platform configuration for which there are three possibilities:

- **AnyCPU** This means that the application runs as a 32-bit process on 32-bit Windows and as 64-bit process on 64-bit Windows. When using AnyCPU, then the correct native DLL must be used, depending on the Windows platform. You can perform this either when installing the application by installing the matching native DLL, or at application start-up by determining the application's platform and ensuring the matching native DLL is loaded. The latter can be achieved by placing both the 32 bit and the 64 bit native DLL in subdirectories win-x86 and win-x64 of the application's directory, respectively.
- **x86** This means that the application always runs as 32-bit process, regardless of the platform of the Windows installation. The 32-bit DLL runs on all systems.
- **x64** This means that the application always runs as 64-bit process. As a consequence, the application will not run on a 32-bit Windows system.

## <span id="page-20-0"></span>**5 User guide**

## <span id="page-20-1"></span>**5.1 Basics**

The 3-Heights® PDF Merge Split API uses a multiple-in/multiple-out architecture. This means it can keep multiple inputs and outputs open and copy pages from the input to the output documents.

This allows for efficient merge and split operations.

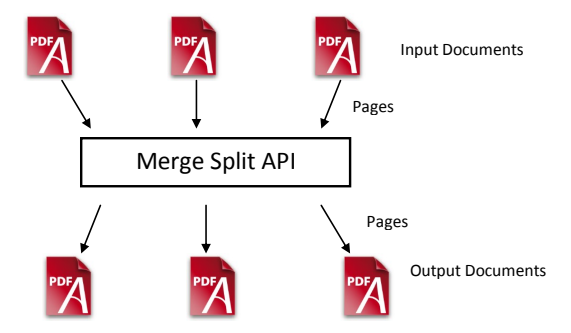

Input and output documents can be files or streams.

The 3-Heights® PDF Merge Split API not only merges and splits pages, but also resources (images, fonts, color spaces, etc.), form fields and outlines (bookmarks). This means if a large document is split into several smaller documents, and they are then merged back into one document, it should result in the original document.

> **Note:** Merging PDF 1.x and PDF 2.0 is currently not supported and results in an error code PDF\_E\_INVCOMPLIANCE.

## <span id="page-20-2"></span>**5.2 Creating documents that conform to PDF/A**

The 3-Heights® PDF Merge Split API does not have a built-in PDF to PDF/A converter. This means it can only create PDF/A conforming documents if the input documents conform to PDF/A already.

Items that need to be considered when creating PDF/A documents are:

- 1. Output intent: Every PDF/A document that uses device specific color spaces (which is the case for most files, even if they only contain text in black color) must have an output intent embedded.
	- The output intent can either be copied from an input file using [CopyOutputIntent](#page-34-0) or [CopyAttributes](#page-32-1),
	- or it can be taken from a color profile that resides on the operating system using Output Intent.  $\mathbf{m}$

In either case, the output intent must be set before any pages are copied from input to output.

- 2. Metadata: A PDF/A document requires to have XML metadata. There are two ways to set the metadata:
	- Copy the metadata from an existing input document using [CopyMetadata](#page-33-0) or [CopyAttributes](#page-32-1).
	- Set them directly using [SetXMPMetadata](#page-42-1) or [SetXMPMetadataMem](#page-42-2).
- 3. Encryption: PDF/A does not allow encryption. To prevent encrypting a PDF output document, make sure to:
	- Set owner and user password to an empty string, and
	- Set the permissions flags to ePermNoEncryption Code snippet in C#:

outdoc.Create("output.pdf", "", "", PDFPermission.ePermNoEncryption);

- 4. Tagging information: PDF/A level A conformance requires the document to be tagged. Make sure to copy tag-ging information by setting the ePdfCopyLogicalStructure flag (see [TPdfCopyOption](#page-43-2)) when calling [CopyPages2](#page-34-2)
- 5. Embedded files and associated files: Embedded files can be copied using [CopyEmbeddedFiles](#page-32-2). For PDF/A-3 conformance, the ePdfCopyAssociatedFiles flag must be set (see [TPdfCopyOption](#page-43-2)) to copy the embedded file's associations in [CopyPages2](#page-34-2).

## <span id="page-21-0"></span>**5.3 Using the API efficiently**

## **5.3.1 Copying pages**

<span id="page-21-1"></span>The Merge Split API supports copying single pages and page ranges. Prior to copying pages, you must define copy options ([TPdfCopyOption](#page-43-2)) that specify what to copy and whether to copy form fields, links, or other annotations.

#### **Setup copy options:**

The following options are recommended for general splitting and merging operations: (See the C include file pdf-copydecl.h for exact values of [TPdfCopyOption](#page-43-2) as these are not exposed in the COM interface.)

```
Dim options = ePdfCopyAnnotations Or _
  ePdfCopyFormFields Or _
   ePdfCopyLinks Or _
   ePdfCopyLogicalStructure Or _
   ePdfCopyNamedDestinations Or _
   ePdfCopyOutlines Or _
   ePdfCopyAssociatedFiles Or _
   ePdfMergeOCGs Or _
   ePdfSeparateAcroForms
```
#### **Canonical way for copying one document:**

```
Dim outdoc As New PDFSPLMRGAPILib.OutDoc
Dim indoc As New PDFSPLMRGAPILib.InDoc
If Not outdoc.Create(...) Then 'do error handling
If Not indoc.Open(...) Then 'do error handling
If Not outdoc.CopyAttributes(indoc) Then 'do error handling
If Not outdoc.CopyPages2(indoc, 1, -1, options) Then 'do error handling
If Not outdoc.CopyEmbeddedFiles(indoc, True) Then 'do error handling
indoc.Close()
outdoc.Close()
```
#### **Efficient use of API:**

```
Dim outdoc As New PDFSPLMRGAPILib.OutDoc
Dim indoc As New PDFSPLMRGAPILib.InDoc
outdoc.Create(...)
indoc.Open(...)
outdoc.CopyPages2 indoc, 1, 10, options
indoc.Close()
```
#### **Inefficient use of API:**

```
Dim outdoc As New PDFSPLMRGAPILib.OutDoc
Dim indoc As New PDFSPLMRGAPILib.InDoc
outdoc.Create(...)
indoc.Open(...)
For i = 1 to 10
  outdoc.CopyPages2 indoc, i, i, options
Next i
indoc.Close()
outdoc.Close()
```
The resulting output file is the same. However, the first method is much more efficient because when copying a page you need to copy both the page content and the data structures in the document's catalogue dictionary. Examples are outlines, form fields, named destinations or the output intent. These data structures have to be processed as a whole for each page range. This happens one time in the first and ten times in the second code snippet.

If performance is crucial and for some reason you have to copy multiple times from the same input to the same output document, you can improve performance by leaving the following flags clear in [TPdfCopyOption](#page-43-2) when calling [CopyPages2](#page-34-2):

- ePdfCopyOutlines
- <span id="page-22-0"></span>■ ePdfCopyNamedDestinations

#### **5.3.2 Operation on multiple documents**

While working with multiple input and or output documents, special care should be taken to keep at any time as few documents open as possible. The Close methods of the input and output documents should be called at the earliest time possible to free associated resources.

#### **5.3.3 Features and impact on performance**

<span id="page-22-1"></span>The performance of the 3-Heights® PDF Merge Split API is determined by the complexity of the input documents and by the options chosen. The following flags of [TPdfCopyOption](#page-43-2) have an impact on performance (ordered by effect on performance):

■ Tagged PDF: (ePdfCopyLogicalStructure) Copying and merging of logical structure information is complex and requires both time and memory. You may deactivate this option if performance is more important to you than preserving tagging information.

Interactive form fields: (ePdfCopyFormFields) **Contract Contract** If the input documents contain interactive form fields that need not be editable in the output document, the FlattenFormFields option can be used. This speeds the merge process up significantly while preserving the visual appearance of form fields.

- Optimize resources: (ePdf0ptimizeResources) Detecting and merging duplicate resources takes both time and memory.
- Outlines: (ePdfCopyOutlines) Copying and merging of outlines takes some time.
- $\mathcal{L}_{\mathcal{A}}$ Named destinations: (ePdfCopyNamedDestinations) Copying and merging of named destinations takes both time and memory.

## <span id="page-23-0"></span>**5.4 Error handling**

Most methods of the 3-Heights® PDF Merge Split API can either succeed or fail depending on user input, the state of the PDF Merge Split API, or the state of the underlying system. It is important to detect and handle these errors to get accurate information about the nature and source of the issue at hand.

Methods communicate their level of success or failure using their return value. The return values to be interpreted as failures are documented in the [Interface reference](#page-24-0). To identify the error on a programmatic level, check the [ErrorCode](#page-24-5) property. The [ErrorMessage](#page-24-6) property provides a human readable error message, which describes the error.

#### **Example:**

```
public Boolean Open(string file, string password)
{
   if (!indoc.Open(file, password))
   {
     if (indoc.ErrorCode == PDFErrorCode.PDF_E_PASSWORD)
     {
       password = InputBox.Show("Password incorrect. Enter correct password:");
       return Open(file, password);
     }
     else
     {
       MessageBox.Show(String.Format(
         "Error {0}: {1}", indoc.ErrorCode, indoc.ErrorMessage));
       return false;
     }
   }
   [...]
}
```
## <span id="page-24-0"></span>**6 Interface reference**

**Note:** This manual describes the COM interface only. Other interfaces (C, Java, .NET) work similarly, i.e. they have calls with similar names and the call sequence to be used is the same as with COM.

## <span id="page-24-1"></span>**6.1 InDoc Interface**

## <span id="page-24-2"></span>**6.1.1 Close**

**Method:** Boolean Close()

Close an opened input file. If the document is already closed, the method does nothing.

#### **Returns:**

**True** The file was closed successfully.

**False** Otherwise.

#### <span id="page-24-3"></span>**6.1.2 CropBox**

#### **Property (get):** Variant CropBox

This property returns the crop box of the current page defined by the property [Page](#page-27-1). The crop box rectangle is described by the coordinates left, bottom, right, top. If no crop box is defined, the media box is returned. The values are returned as an array of four single precision real numbers. This property cannot be set.

<span id="page-24-5"></span>To get the dimensions of the page as it is displayed by a viewer application, the rectangle must be rotated according to the [Rotate](#page-41-5) property.

## <span id="page-24-4"></span>**6.1.3 ErrorCode**

**Property (get):** [TPDFErrorCode](#page-47-0) ErrorCode

<span id="page-24-6"></span>This property can be accessed to receive the latest error code. This value should only be read if a function call on the PDF Merge Split API has returned a value, which signales a failure of the function (see [Error handling](#page-23-0)). See also enumeration [TPDFErrorCode](#page-47-0). Pdftools error codes are listed in the header file bseerror. h. Please note that only few of them are relevant for the 3-Heights® PDF Merge Split API.

### <span id="page-25-0"></span>**6.1.4 ErrorMessage**

#### **Property (get):** String ErrorMessage

Return the error message text associated with the last error (see property EnnorCode). This message can be used to inform the user about the error that has occurred. This value should only be read if a function call on the PDF Merge Split API has returned a value, which signals a failure of the function (see [Error handling\)](#page-23-0)

> **Note:** Reading this property if no error has occurred can yield Nothing if no message is available.

#### **6.1.5 GetInfoEntry**

<span id="page-25-1"></span>.

**Method:** String GetInfoEntry(String szKey)

Return the value of an entry in the document info dictionary. Popular entries specified in the [PDF Reference 1.7](https://opensource.adobe.com/dc-acrobat-sdk-docs/pdfstandards/pdfreference1.7old.pdf) are "Title", "Author", "Subject", "Creator" (sometimes referred to as Application), and "Producer" (some-times referred to as PDF Creator). See [PDF Reference 1.7](https://opensource.adobe.com/dc-acrobat-sdk-docs/pdfstandards/pdfreference1.7old.pdf) section "10.2.1 Document Information Dictionary" for more information about the document's info dictionary.

#### **Parameter:**

**szKey** [String] The string, such as "Author" or "Subject", defining the entry in the document info dictionary.

#### **Returns:**

- $\blacksquare$  The string corresponding to the entry, if it exists.
- <span id="page-25-2"></span>■ Nothing otherwise.

### **6.1.6 GetXMPMetadata**

**Method:** Boolean GetXMPMetadata(String FileName)

<span id="page-25-3"></span>Write the XMP metadata to the specified file.

#### **6.1.7 GetXMPMetadataMem**

**Method:** Variant GetXMPMetadataMem()

<span id="page-26-0"></span>Returns XMP metadata as byte-array.

#### **6.1.8 MediaBox**

**Property (get):** Variant MediaBox

Use this property to get the PDF "MediaBox" of the current page defined by the [Page](#page-27-1) property. The MediaBox rectangle is described by the coordinates left, bottom, right, top. The values are returned as an array of four single precision real numbers. The media box is required. It defines the physical boundaries of the medium on which the page is intended to be displayed or printed.

<span id="page-26-1"></span>Usually the MediaBox is rotated by viewer applications according to the [Rotate](#page-41-5) property.

#### **6.1.9 Open**

**Method:** Boolean Open(String Filename, String Password)

Open a PDF file, i.e. make the objects contained in the document accessible. If another document is already open, it is closed first.

#### **Parameters:**

- **Filename** [String] The file name and optionally, the file path, drive or server string according to the operating systems file name specification rules.
- **Password** [String] (optional) The user or the owner password of the encrypted PDF document. If this parameter is left out, an empty string is used as a default.

#### **Returns:**

**True** The file could be successfully opened.

**False** The file does not exist, it is corrupt, or the password is not valid. Use the [ErrorCode](#page-24-4) and [ErrorMessage](#page-25-0) properties for additional information.

#### **6.1.10 OpenMem**

<span id="page-26-2"></span>**Method:** Boolean OpenMem(Variant MemBlock, String Password)

Open a PDF file, i.e. make the objects contained in the document accessible. If a document is already open, it is closed first.

#### **Parameters:**

MemBlock [Variant] The memory block containing the PDF file given as a one-dimensional byte array.

**Password** [String] (optional) The user or the owner password of the encrypted PDF document. If this parameter is left out, an empty string is used as a default.

#### **Returns:**

- **True** The document could be successfully opened.
- <span id="page-27-0"></span>**False** The document could not be opened, it is corrupt, or the password is not valid.

#### **6.1.11 OpenStream**

**Method:** Boolean OpenStream(Variant Stream, String Password)

Open a PDF file, i.e. make the objects contained in the document accessible. If a document is already open, it is closed first.

#### **Parameters:**

- **Stream** [Variant] The stream providing the PDF file. The stream must support random access.
- **Password** [String] (optional) The user or the owner password of the encrypted PDF document. If this parameter is left out, an empty string is used as a default.

#### **Returns:**

**True** The document could be successfully opened.

<span id="page-27-1"></span>**False** The document could not be opened, it is corrupt, or the password is not valid.

#### **6.1.12 Page**

#### **Property (get, set):** Long Page

This property sets and gets the currently selected page of an open document given its page number.

The numbers are counted from 1 for the first page to the value of the [PageCount](#page-27-2) attribute for the last page. If the document is closed, zero is returned.

#### **6.1.13 PageCount**

#### <span id="page-27-2"></span>Property (get): Long PageCount

Get the number of pages of an open document. If the document is closed or if the document is a collection (also known as PDF portfolio), then this property is  $\theta$ .

### **6.1.14 Rotate**

<span id="page-28-0"></span>**[Deprecated] Property (get):** Integer Rotate

<span id="page-28-1"></span>Deprecated in Version 4.7 since it has no use anymore.

## **6.2 OutDoc Interface**

### <span id="page-28-2"></span>**6.2.1 AddAssociatedFile**

**Method:** Boolean AddAssociatedFile(String FileName, String Name, Integer Associate, String AFRelationship, String MimeType, String Description, DATE ModDate)

Add a file to the document's embedded files. For PDF/A-3, the embedded file is associated with an object of the doc-ument, i.e. it is an associated file. This method must be called after [Create](#page-35-2) and before [Close](#page-31-2). The file is embedded as-is. Embedding files is not allowed for PDF/A-1 and restricted to PDF/A conforming files for PDF/A-2.

#### **Parameters:**

FileName [String] The path (or URL) to the file to be embedded.

- **Name** [String] The name used for the embedded file. This name is presented to the user when viewing the list of embedded files. Default: FileName with the path removed.
- **Associate** [Integer] (Default: -1) The object to associate the embedded file with. -1 for none, 0 for document, number greater than  $\theta$  for respective page. If the embedded file is associated with a page, the page must have been copied already.
- **AFRelationship** [String] (Default: "Unspecified") The relationship of the embedded file to the object associate. (Ignored, if Associate is -1.) Allowed values are "Source", "Data", "Alternative", "Supplement", and "Unspecified".
- **MimeType** [String] (Default: "application/octet-stream") Mimetype of the embedded file. Common values other than the default are "application/pdf", "application/xml", or "application/ msword".
- **Description** [String] (Default: "") A description of the embedded file. This is presented to the user when viewing the list of embedded files.
- **ModDate** [DATE] The modify date of the file. Default: The modify date of the file on the file system or current time, if not available.

#### **Returns:**

True The file was embedded successfully.

#### False Otherwise.

#### **Example:**

```
outdoc.AddAssociatedFile "c:\data\input.doc", "", 0, "Source",
   "application/msword", "", 0
```
## <span id="page-29-0"></span>**6.2.2 AddEmbeddedFile**

**Method:** Boolean AddEmbeddedFile(String FileName, String Name)

This is a simplified call that is equal to [AddAssociatedFile](#page-28-2) with default arguments. This is for convenience. For example, when embedding files in a PDF/A-2 conforming document.

### <span id="page-29-1"></span>**6.2.3 AddOutlineItem**

**Method:** AddOutlineItem(String Text, Long PageNo, Single Left, Single Bottom, Single Right, Single Top, Single Zoom, [TPDFDestMode](#page-46-0) Mode)

This method adds a new outline (bookmark) item, including name and its position. To apply multiple outlines, call the function multiple times. The relevant parameters depend on the parameter Mode. The outline item is inserted at the end of the existing outline tree.

#### **Parameters:**

- **Text** [String] The displayed text.
- **PageNo** [Long] The target page number in this document.
- **Left** [Single] The left position in points.
- **Bottom** [Single] The bottom position in points.
- **Right** [Single] The right position in points.
- **Top** [Single] The top position in points.
- **Zoom** [Single] The zoom level; 1 = 100%.
- **Mode** [\[TPDFDestMode](#page-46-0)] The destination type. See [TPDFDestMode](#page-46-0). The parameters Left, Bottom, Right, Top, and Zoom are only relevant for certain modes.

#### **Example:**

Dim outdoc As New PDFSPLMRGAPILib.outdoc

Dim indoc As New PDFSPLMRGAPILib.indoc

Dim copyoptions = ePdfCopyAnnotations Or \_

```
 ePdfCopyFormFields Or _
     ePdfCopyLinks Or _
     ePdfCopyLogicalStructure Or _
     ePdfCopyNamedDestinations Or _
     ePdfCopyOutlines Or _
     ePdfCopyAssociatedFiles Or _
     ePdfMergeOCGs
If indoc.Open("in.pdf", "") Then
  outdoc.Create "out.pdf"
   outdoc.CopyOutlines = False
  outdoc.CopyAttributes indoc
  outdoc.CopyPages2 indoc, 1, -1, copyoptions
  outdoc.AddOutlineItem "Page 1, Fit", 1, 0, 0, 0, 0, 0, 1
  outdoc.AddOutlineItem "Page 2, @50,400,300%", 2, 50, 0, 0, 400, 3, 0
  outdoc.AddOutlineItem "Page 3, FitH", 3, 0, 0, 0, 2000, 0, 2
  outdoc.Close
  indoc.Close
End If
Set indoc = Nothing
Set outdoc = Nothing
```
## <span id="page-30-0"></span>**6.2.4 AddOutlineItem2**

**Method:** AddOutlineItem2(String Text, Long PageNo, Single Left, Single Bottom, Single Right, Single Top, Single Zoom, Integer Mode, Integer Level, Boolean Open)

This method adds a new outline (bookmark) item, including name and its position. To apply multiple outlines, call the function multiple times. The relevant parameters depend on the Mode parameter. The outline item is inserted in the end of the existing outline tree at the hierarchy level specified. This method can be used to create an arbitrary outline hierarchy and can be used in combination with the [CopyOutlineItems2](#page-33-4) method.

#### **Parameters:**

- **Text** [String] The displayed text.
- **PageNo** [Long] The target page number in this document.
- **Left** [Single] The left position in points.
- **Bottom** [Single] The bottom position in points.
- **Right** [Single] The right position in points.
- **Top** [Single] The top position in points.
- **Zoom** [Single] The zoom level; 1 = 100%.
- **Mode** [Integer] The destination type. See [TPDFDestMode](#page-46-0). The parameters Left, Bottom, Right, Top, and Zoom are only relevant for certain modes.

**Level** [Integer] The hierarchy level within the existing outline tree at which the outline item is appended. Level  $\theta$  for top level.

**Open** [Boolean] Whether or not this outline should initially be open (child outline items expanded) or closed (child outline items collapsed).

## <span id="page-31-0"></span>**6.2.5 Author**

```
Property (get, set): String Author
  Default: "
```
<span id="page-31-1"></span>This property sets the Author attribute in the document.

## **6.2.6 AutoLinearize**

**Property (get, set):** Boolean AutoLinearize Default: False

> Note: With this option enabled, non-Latin characters in the output file name are not supported.

Automatically decide whether to linearize the PDF output file for fast web access.

Applying linearization can lead to a large increase in file size for certain documents. Enabling this option lets the 3-Heights® PDF Merge Split API automatically apply linearization or refrain from doing so based on the estimated file size increase.

With this option enabled, PDF 2.0 documents are automatically excluded from linearization.

See also [Linearize](#page-39-2) for more information for linearized PDFs.

**Note:** If this property is set to True, then the value given to [Linearize](#page-39-2) is ignored.

## <span id="page-31-2"></span>**6.2.7 Close**

**Method:** Boolean Close()

Close an opened input file. If the document is already closed, the method does nothing.

#### **Returns:**

**True** The file was closed successfully.

<span id="page-32-0"></span>**False** Otherwise.

### **6.2.8 CopyAssociatedFiles**

**[Deprecated] Property (get, set):** Boolean CopyAssociatedFiles

<span id="page-32-1"></span>Deprecated in Version 4.7. Use ePdfCopyAssociatedFiles (See [TPdfCopyOption](#page-43-2)) in [CopyPages2](#page-35-0).

### **6.2.9 CopyAttributes**

**Method:** Boolean CopyAttributes[\(InDoc](#page-24-1) InDoc)

<span id="page-32-5"></span>Copy all the document attributes from the specified *InDoc*. Calling this method is equivalent with calling the [CopyMetadata](#page-33-0), [CopyViewerProperties](#page-35-1), and [CopyOutputIntent](#page-34-0) methods. This method should be called prior to calling [CopyPages2](#page-35-0).

### **6.2.10 CopyEmbeddedFiles**

<span id="page-32-2"></span>**Method:** Boolean CopyEmbeddedFiles([InDoc](#page-24-1) InDoc, Boolean All)

This method copies embedded files and associated files from the input document.

#### **Parameters:**

**InDoc** [[InDoc\]](#page-24-1) The input document.

**All** [Boolean] If set to True: Copy all embedded files. If set to False: Copy embedded files associated with document and pages copied with [CopyPages2](#page-35-0) only. (PDF/A-3 only, ePdfCopyAssociatedFiles flag in [TPdfCopyOption](#page-43-2) must be set when calling [CopyPages2](#page-35-0).)

### **6.2.11 CopyForms**

<span id="page-32-3"></span>**[Deprecated] Property (get, set):** Boolean CopyForms

<span id="page-32-4"></span>Deprecated in Version 4.7. Use ePdfCopyFormFields and ePdfFlattenFormFields (See [TPdfCopyOp](#page-43-2)[tion](#page-43-2)) in [CopyPages2](#page-35-0).

## **6.2.12 CopyLogicalStructure**

**[Deprecated] Property (get, set):** Boolean CopyLogicalStructure

Deprecated in Version 4.7. Use ePdfCopyLogicalStructure (See [TPdfCopyOption](#page-43-2)) in [CopyPages2](#page-35-0).

### **6.2.13 CopyMetadata**

<span id="page-33-0"></span>**Method:** Boolean CopyMetadata([InDoc](#page-24-1) InDoc)

Copy info object and XMP metadata from an [InDoc](#page-24-1). This method should only be called once per output document.

<span id="page-33-5"></span>Setting the XMP metadata automatically adjusts and thereby overrides the current document info entries. Therefore, document info entries must always be applied after setting the XMP metadata to become effective (applies to [Author](#page-31-0), [Keywords](#page-39-0), [Subject](#page-42-3), and [Title](#page-43-0) properties).

## **6.2.14 CopyOptionalContent**

<span id="page-33-1"></span>**Method:** Boolean CopyOptionalContent[\(InDoc](#page-24-1) InDoc, String Text)

Copy configuration data for optional content groups (layers). The groups are collected under the name given in the Text parameter. If this parameter is Nothing, then the document title of [InDoc](#page-24-1) is used as Text, unless the document title is empty, in which case the file name is chosen.

<span id="page-33-2"></span>This method is intended to be used prior to calling [CopyPages2](#page-35-0) when the ePdfMergeOCGs flag is cleared. (See [TPdfCopyOption](#page-43-2).)

### **6.2.15 CopyOutlines**

**[Deprecated] Property (get, set):** Boolean CopyOutlines Default: True

<span id="page-33-3"></span>Deprecated in Version 4.7. Use eCopyOutlines (See [TPdfCopyOption](#page-43-2)) in [CopyPages2](#page-35-0) or in [CopyOut](#page-33-4)[lineItems2](#page-33-4).

### **6.2.16 CopyOutlineItems**

**[Deprecated] Method:** Boolean CopyOutlineItems[\(InDoc](#page-24-1) InDoc, Long FirstPage, Long LastPage, Integer Level)

<span id="page-33-4"></span>Deprecated in Version 4.7. Use [CopyOutlineItems2](#page-33-4).

#### **6.2.17 CopyOutlineItems2**

**Method:** Boolean CopyOutlineItems2([InDoc](#page-24-1) InDoc, Long FirstPage, Long LastPage, Integer Level, [TPdfCopyOption](#page-43-2) CopyOptions)

Copy outline items of the page range. The outline items are inserted in the end of the existing outline tree at the hierarchy level specified. The pages of the page range must be copied using [CopyPages2](#page-35-0) before calling the Copy-OutlineItems2 method. The CopyOutlineItems2 method can be used in combination with the [AddOut](#page-30-0)[lineItem2](#page-30-0) method.

#### **Parameters:**

**InDoc** [[InDoc\]](#page-24-1) The input document.

- **FirstPage** [Long] Specifies the start of the page range in the input document. All outline items belonging to this page range are copied.
- **LastPage** [Long] Specifies the end of the page range in the input document.
- **Level** [Integer] Specifies the level hierarchy at which the outline items are inserted. 0 for top level.
- **CopyOptions** [\[TPdfCopyOption\]](#page-43-2) Specifies what to copy. (See [TPdfCopyOption](#page-43-2).) For this method, only the following flags are relevant: ePdfCopyOutlines, ePdfCopyLogicalStructure, ePdfCopyNamed-Destinations, and ePdfCopyAssociatedFiles.

#### **Example:**

```
Dim outdoc As New PDFSPLMRGAPILib.outdoc
Dim indoc As New PDFSPLMRGAPILib.indoc
options = ePdfCopyAnnotations Or _
  ePdfCopyFormFields Or _
  ePdfCopyLinks Or _
  ePdfCopyLogicalStructure Or _
  ePdfCopyNamedDestinations Or _
  ePdfCopyAssociatedFiles Or _
  ePdfMergeOCGs
If indoc.Open("in.pdf", "") Then
   outdoc.Create "out.pdf"
   outdoc.CopyPages2 indoc, 1, -1, options
   outdoc.AddOutlineItem2 "in.pdf ", 1, 0, 0, 0, 0, 0, 1, 0, True
  outdoc.CopyOutlineItems2 indoc, 1, -1, options Or ePdfCopyOutlines
  outdoc.Close
  indoc.Close
End If
Set indoc = Nothing
Set outdoc = Nothing
```
## **6.2.18 CopyOutputIntent**

<span id="page-34-0"></span>**Method:** Boolean CopyOutputIntent([InDoc](#page-24-1) InDoc)

<span id="page-34-1"></span>Copy the PDF/A output intent. This method should only be called once per output document. It should be called prior to copying any pages.

### **6.2.19 CopyPages**

**[Deprecated] Method:** Boolean CopyPages[\(InDoc](#page-24-1) InDoc, Long FirstPage, Long LastPage)

<span id="page-34-2"></span>Deprecated in Version 4.7. Use [CopyPages2](#page-35-0) instead.

### **6.2.20 CopyPages2**

```
Method: Boolean CopyPages2(InDoc InDoc, Long FirstPage, Long LastPage,
  TPDFCopyOptions CopyOptions)
```
This method copies a range of pages from the *InDoc*. The method returns True if all pages were copied successfully.

Depending on the CopyOptions set, outlines, form fields associated with the pages, etc., are also copied. (See [TPdfCopyOption](#page-43-2).)

### **6.2.21 CopyViewerProperties**

<span id="page-35-1"></span>**Method:** Boolean CopyViewerProperties([InDoc](#page-24-1) InDoc)

<span id="page-35-2"></span>Copy viewer properties, which include: Page Layout, Page Mode, Open Actions, Piece Info, and Collection properties (if [CopyEmbeddedFiles](#page-32-2) is used only).

### **6.2.22 Create**

```
Method: Boolean Create(String FileName, String UserPassword, String
  OwnerPassword, Long PermissionFlags)
```
**Method:** Boolean Create2(String FileName, String UserPassword, String OwnerPassword, Long PermissionFlags, Long KeyLength, String StrF, String StmF)

Create an output PDF document, apply the security settings and save the content from the input file to the output file.

#### **Note:**

- With Version 4.1.13.0, Create2 was added with three new parameters for key length, string filter, and stream filter to support AES-V2 and AES-V3 encryption.
- The last three parameters (KeyLength, StrF, and StmF) are only relevant in specific cryptographic situations. In all other cases, it is easiest to use the default values 128, "V2", "V2".

#### **Parameters:**

- **FileName** [String] The file name and optionally the file path, drive or server string according to the operating systems file name specification rules.
- **UserPassword** [String] (optional) The user password of the encrypted PDF document.

**OwnerPassword** [String] (optional) The owner password of the encrypted PDF document. If the owner password is empty, the user password is used instead.

- **PermissionFlags** [Long] (optional) Set the permission flags of the PDF document. This option requires an owner password to be set. By default no permissions are granted. The permissions that can be granted are listed in [TPDFPermission](#page-48-0). To not encrypt the output document, set PermissionFlags to -1, user and OwnerPassword to "". To allow high quality printing, flags ePermPrint and ePermDigitalPrint need to be set.
- **KeyLength** [Long] (Default: 128) The key length is a determining factor of the strength of the encrypting algorithm and the amount of time to break the cryptographic system. For RC4, the key length can be any value from 40 to 128 that is a multiple of 8. For AESV2, the key length is automatically set to 128, for AESV3 to 256.

#### **Note:**

- Certain PDF viewers only support 40 and 128 bit encryption. Other tools such as the 3-Heights® tools also support other encryption key lengths.
- 256 bit encryption requires Acrobat 9 or later.
- **StrF** [String] (Default: "V2") Set the string crypt filter. Setting this value to an empty string or Nothing means the default filter is used. Supported crypt filters:
	- **"None"** The application does not decrypt data.
	- **"V2"** (PDF 1.2) The application asks the security handler for the encryption key and implicitly decrypts data using the RC4 algorithm.

**"RC4"** Same as "V2"

- **"AESV2"** (PDF 1.6) The application asks the security handler for the encryption key and implicitly decrypts data using the AES-V2 128 bit algorithm.
- **"AESV3"** (PDF 1.7) The application asks the security handler for the encryption key and implicitly decrypts data using the AES-V3 256 bit algorithm.
- **StmF** [String] (Default: "V2") Set the stream crypt filter. Supported values are "None", "V2", "RC4", "AESV2" and "AESV3". Certain viewers require the stream crypt filter to be equal to the string crypt filter, e.g. both must be RC4 or AES. Other tools such as the 3-Heights® PDF tools do not have this limitation. Setting this value to an empty string or Nothing means the default filter is used.

#### **Returns:**

**True** The file was created successfully.

<span id="page-36-0"></span>**False** The file was not created. This can be due to permissions or a locked file, or another reason. See also [ErrorCode](#page-37-1) and [ErrorMessage](#page-37-2).

#### **6.2.23 CreateInMemory**

```
Method: Boolean CreateInMemory()
```
**Method:** Boolean CreateInMemory2(String UserPassword, String OwnerPassword, Long PermissionFlags, Long KeyLength, String StrF, String StmF)

This method saves the output PDF in memory as a byte array. (See also [GetPdf](#page-38-2).) For a description of the parameters of CreateInMemory2, see [Create](#page-35-2).

#### **Returns:**

- **True** The PDF document was created successfully.
- <span id="page-37-0"></span>False The PDF document was not created successfully. See also Enterproode and Enterpressage.

## **6.2.24 CreateAsStream**

**Method:** Boolean CreateAsStream(Variant Stream, String UserPw, String OwnerPw)

#### **Parameter:**

**Stream** [Variant] The stream the output file is written to. The stream must support read, write, and random access.

<span id="page-37-1"></span>All other parameters and the return value are identical to the [Create](#page-35-2) method.

### **6.2.25 ErrorCode**

**Property (get):** [TPDFErrorCode](#page-47-0) ErrorCode

This property can be accessed to receive the latest error code. This value should only be read if a function call on the PDF Merge Split API has returned a value, which signales a failure of the function (see [Error handling](#page-23-0)). See also enumeration [TPDFErrorCode](#page-47-0). Pdftools error codes are listed in the header file bseerror.h. Please note that only few of them are relevant for the 3-Heights® PDF Merge Split API.

#### **6.2.26 ErrorMessage**

<span id="page-37-2"></span>**Property (get):** Boolean ErrorMessage Default: False

<span id="page-37-3"></span>Return the error message text associated with the last error (see EnnonCode property). Note that the property is Nothing if no message is available.

#### **6.2.27 FlattenAnnotations**

**[Deprecated] Property (get, set):** Boolean FlattenAnnotations

Deprecated in Version 4.7. Use ePdfFlattenAnnotations (see [TPdfCopyOption](#page-43-2)) in [CopyPages2](#page-35-0).

## **6.2.28 FlattenFormFields**

<span id="page-38-0"></span>**[Deprecated] Property (get, set):** Boolean FlattenFormFields Default: False

<span id="page-38-1"></span>Deprecated in Version 4.7. Use ePdfFlattenFormFields (see [TPdfCopyOption](#page-43-2)) in [CopyPages2](#page-35-0).

### **6.2.29 FlattenSigAppearance**

**[Deprecated] Property (get, set):** Boolean FlattenSigAppearance

<span id="page-38-2"></span>Deprecated in Version 4.7. Use ePdfFlattenAnnotations (see [TPdfCopyOption](#page-43-2)) in [CopyPages2](#page-35-0).

### **6.2.30 GetPdf**

**Method:** Variant GetPdf()

Get the output file from memory. See also method [CreateInMemory](#page-36-0).

#### **Returns:**

A byte array containing the output PDF. In certain programming languages, such as Visual Basic 6, the type of the byte array must explicitly be Variant.

### **6.2.31 InfoEntry**

<span id="page-38-3"></span>**Method:** String InfoEntry(String Key)

Retrieve or add a keyvalue pair to the document info dictionary. Values of predefined keys are also stored in the XMP metadata package.

Popular entries specified in the [PDF Reference 1.7](https://opensource.adobe.com/dc-acrobat-sdk-docs/pdfstandards/pdfreference1.7old.pdf) and accepted by most PDF viewers are "Title", "Author", "Subject", "Creator" (sometimes referred to as Application) and "Producer" (sometimes referred to as PDF Creator).

#### **Parameter:**

**Key** [String] A key as string.

#### **Returns:**

The value as string.

#### **Examples in Visual Basic 6:**

Get the document title.

t = doc.InfoEntry("Title")

Set the document title.

```
doc.InfoEntry("Title") = "My Title"
```
Set the creation date to 13:55:33, April 5, 2010, UTC+2.

```
doc.InfoEntry("CreationDate") = "D:20100405135533 + 02'00'"
```
### **6.2.32 Keywords**

```
Property (get, set): String Keywords
  Default: "
```
<span id="page-39-1"></span>Add keywords to the document or retrieve keywords of the document.

## **6.2.33 LicenseIsValid**

**Property (get):** Boolean LicenseIsValid

<span id="page-39-2"></span>Check if the license is valid.

## **6.2.34 Linearize**

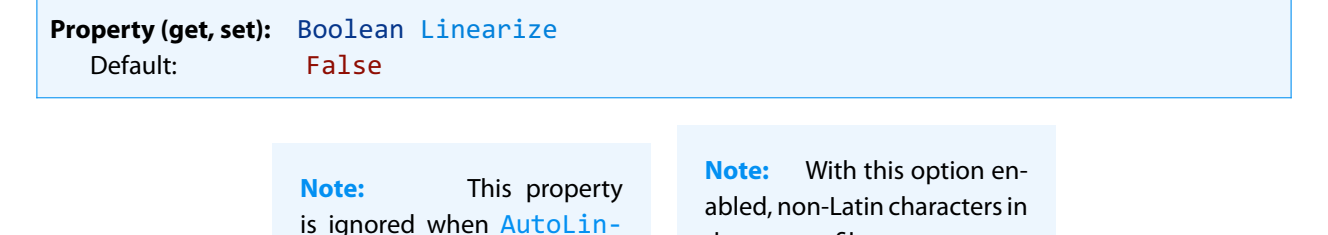

the output file name are not

supported.

Get or set whether to linearize the PDF output file, i.e. optimize file for fast web access.

[earize](#page-31-1) is set to True.

The 3-Heights® PDF Merge Split API does not support linearization of PDF 2.0 documents. For such documents, processing fails. To automatically disable linearization for PDF 2.0, use [AutoLinearize](#page-31-1).

A linearized document has a slightly larger file size than a non-linearized file and provides the following main features:

When a document is opened in a PDF viewer of a web browser, the first page can be viewed without downloading the entire PDF file. In contrast, a non-linearized PDF file must be downloaded completely before the first page can be displayed.

When another page is requested by the user, that page is displayed as quickly as possible and incrementally as data arrives, without downloading the entire PDF file.

The above applies only if the PDF viewer supports fast viewing of linearized PDFs.

<span id="page-40-0"></span>When enabling this option, then no PDF objects are stored in object streams in the output PDF. For certain input documents this can lead to a significant increase of file size.

### **6.2.35 MergeOptionalContent**

**[Deprecated] Property (get, set):** Boolean MergeOptionalContent

<span id="page-40-1"></span>Deprecated in Version 4.7. Use ePdfMergeOCGs (see [TPdfCopyOption](#page-43-2)) in [CopyPages2](#page-35-0).

## **6.2.36 OptimizeResources**

**[Deprecated] Property (get, set):** Boolean OptimizeResources

<span id="page-40-2"></span>Deprecated in Version 4.7. Use ePdfOptimizeResources (see [TPdfCopyOption](#page-43-2)) in [CopyPages2](#page-35-0).

#### **6.2.37 OutputIntent**

**Property (set):** String OutputIntent Default:

<span id="page-40-3"></span>Load the PDF/A output intent's color profile from specified file.

### **6.2.38 PageLayout**

**Property (set):** [TPDFPageLayout](#page-49-0) PageLayout

Set the page layout that is used when the document is opened. Alternatively, the page layout can be copied from an input document using the [CopyViewerProperties](#page-35-1) method. See [TPDFPageLayout](#page-49-0) for an explanation of the different page layouts.

#### **6.2.39 PageMode**

<span id="page-40-4"></span>**Property (set):** [TPDFPageMode](#page-50-0) PageMode

Set the page mode that specifies how the document is displayed when opened. Alternatively, the page mode can be copied from an input document using the [CopyViewerProperties](#page-35-1) method. See [TPDFPageMode](#page-50-0) for an explanation of the different page modes.

## **6.2.40 ProductVersion**

<span id="page-41-0"></span>**Property (get):** String ProductVersion

<span id="page-41-1"></span>Get the version of the 3-Heights® PDF Merge Split API in the format "A.C.D.E".

### **6.2.41 RemoveNamedDests**

**[Deprecated] Property (get, set):** Boolean RemoveNamedDests

<span id="page-41-5"></span>Deprecated in Version 4.7. Use ePdfCopyNamedDestinations (see [TPdfCopyOption](#page-43-2)) in [CopyPages2](#page-35-0). If this property is set, all named destinations of the input document are removed and all internal named destinations converted to regular destinations.

### **6.2.42 Rotate**

<span id="page-41-2"></span>**Property (get, set):** Integer Rotate Default: 0

The number of degrees by which the page should be rotated additionally when the document is viewed (or printed). This value must be set before copying pages to this output document with [CopyPages2](#page-35-0). A positive value is a clockwise rotation. The value must be a multiple of 90. I.e. valid values are -270, -180, -90, 0, 90, 180, 270. The default is 0.

### **6.2.43 SetLicenseKey**

<span id="page-41-3"></span>**Method:** Boolean SetLicenseKey(String LicenseKey)

<span id="page-41-4"></span>Sets the license key.

## **6.2.44 SetOpenAction**

**Method:** Boolean SetOpenAction(Long PageNo, Single Left, Single Bottom, Single Right, Single Top, Single Zoom, [TPDFDestMode](#page-46-0) Mode)

The open action defines which page is presented to the user initially upon opening the document.

#### **Parameters:**

**PageNo** [Long] The target page number.

**Left** [Single] The left position in points.

**Bottom** [Single] The bottom position in points.

**Right** [Single] The right position in points.

**Top** [Single] The top position in points.

**Zoom** [Single] The zoom level; 1 = 100%.

<span id="page-42-0"></span>**Mode** [\[TPDFDestMode](#page-46-0)] The destination type. See [TPDFDestMode](#page-46-0).

## **6.2.45 SetViewerPreference**

**Method:** Boolean SetViewerPreference(String Key, String Value)

Add an entry to the viewer preferences dictionary. All properties defined in the [PDF Reference 1.7](https://opensource.adobe.com/dc-acrobat-sdk-docs/pdfstandards/pdfreference1.7old.pdf) and earlier are supported.

#### **Parameters:**

**Key** [String] The name of the entry.

**Value** [String] A string representation of the value. Names: value string, Booleans: "true" or "false", Integers: decimal numbers like "22", Arrays: comma-separated list of items like "1, 3, 55"

### **6.2.46 SetXMPMetadata**

<span id="page-42-1"></span>**Method:** Boolean SetXMPMetadata(String FileName)

Load XMP metadata from specified file. Setting the XMP metadata automatically adjusts and thereby overrides the current document info entries. Therefore, document info entries must always be applied after setting the XMP metadata to become effective (applies to "Author", "Keywords", "Subject", and "Title" properties).

#### **6.2.47 SetXMPMetadataMem**

<span id="page-42-2"></span>**Method:** Boolean SetXMPMetadataMem(Variant Mem)

<span id="page-42-3"></span>Load XMP metadata from a byte array. See also [SetXMPMetadata](#page-42-1).

## **6.2.48 Subject**

**Property (get, set):** String Subject Default: "

<span id="page-43-0"></span>This property sets the Subject attribute of the document.

## **6.2.49 Title**

```
Property (get, set): String Title
   Default:
```
<span id="page-43-1"></span>This property sets the Title attribute of the document.

## **6.3 Enumerations**

**Note:** Depending on the interface, enumerations may have TPDF as prefix (COM, C), PDF as prefix (.NET) or no prefix at all (Java).

## **6.3.1 TPdfCopyOption Enumeration**

<span id="page-43-2"></span>The recommended default value for CopyOptions is:

```
options = ePdfCopyAnnotations Or _
           ePdfCopyFormFields Or _
           ePdfCopyLinks Or _
           ePdfCopyLogicalStructure Or _
           ePdfCopyOutlines Or _
           ePdfCopyAssociatedFiles Or _
           ePdfMergeOCGs
```
When creating PDF/A level A documents, e.g. PDF/A-2a, or if universal accessbility is important, also add ePdf-CopyLogicalStructure.

#### **TPDFCopyOption**

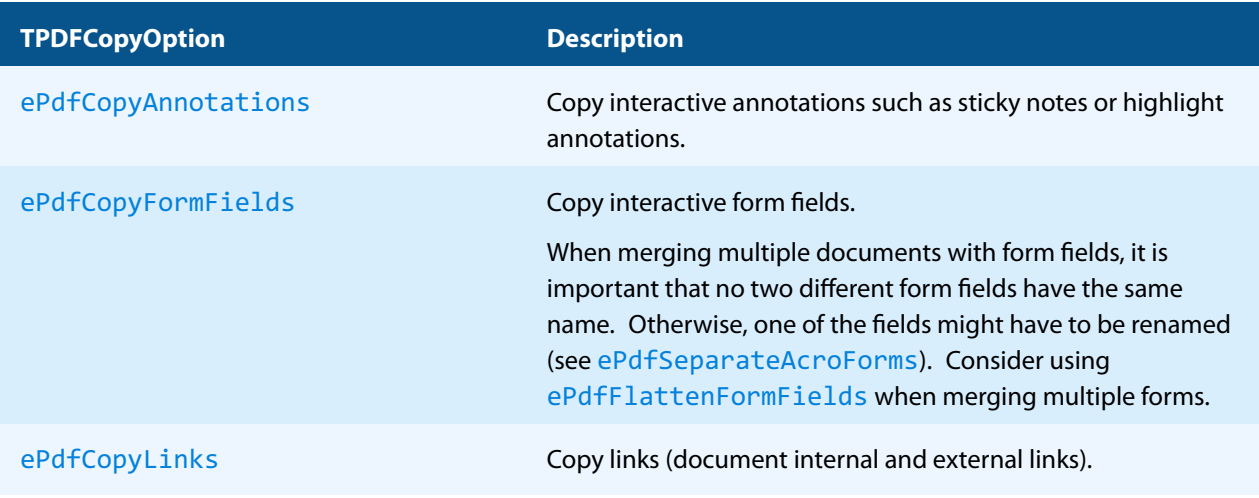

#### **TPDFCopyOption**

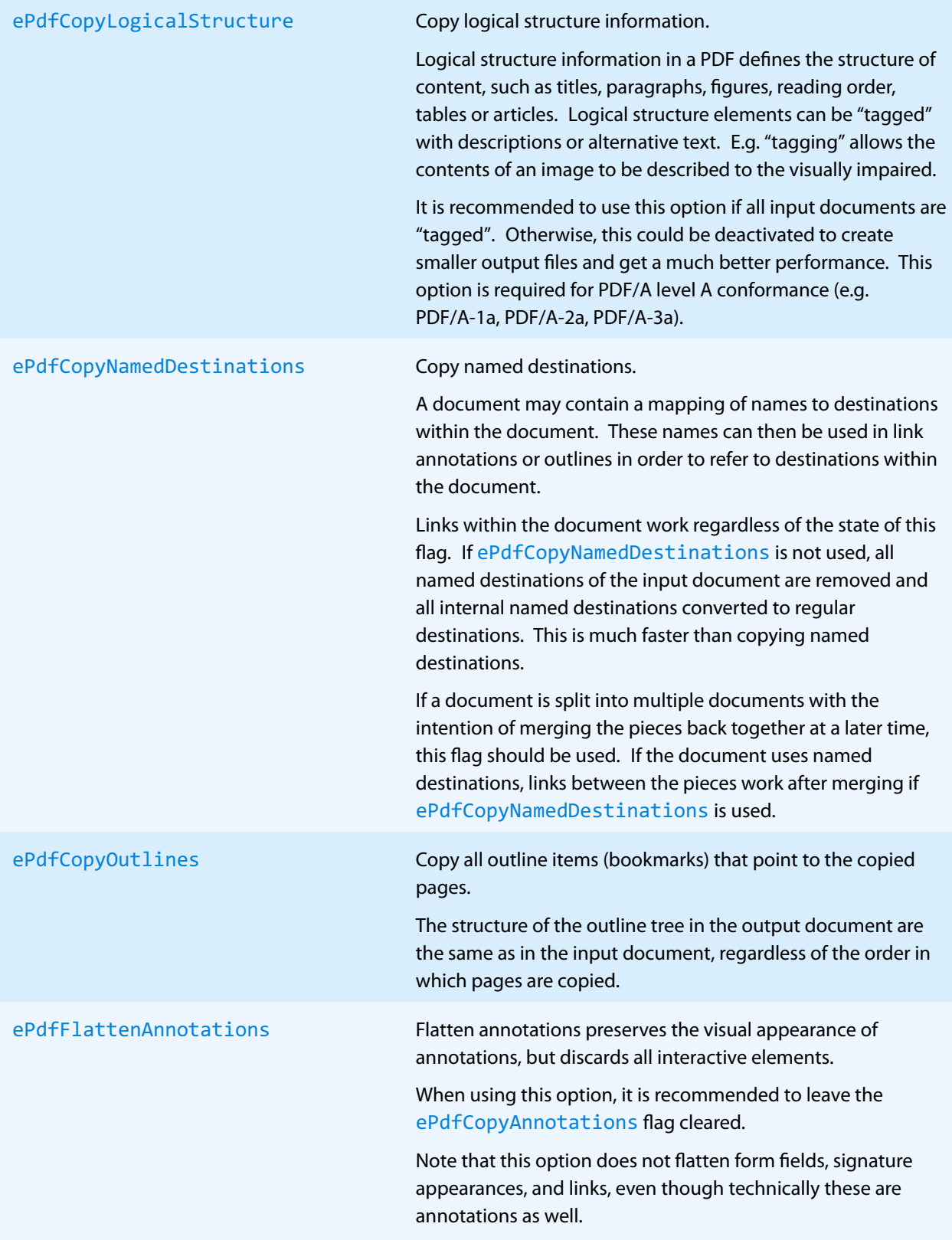

#### **TPDFCopyOption**

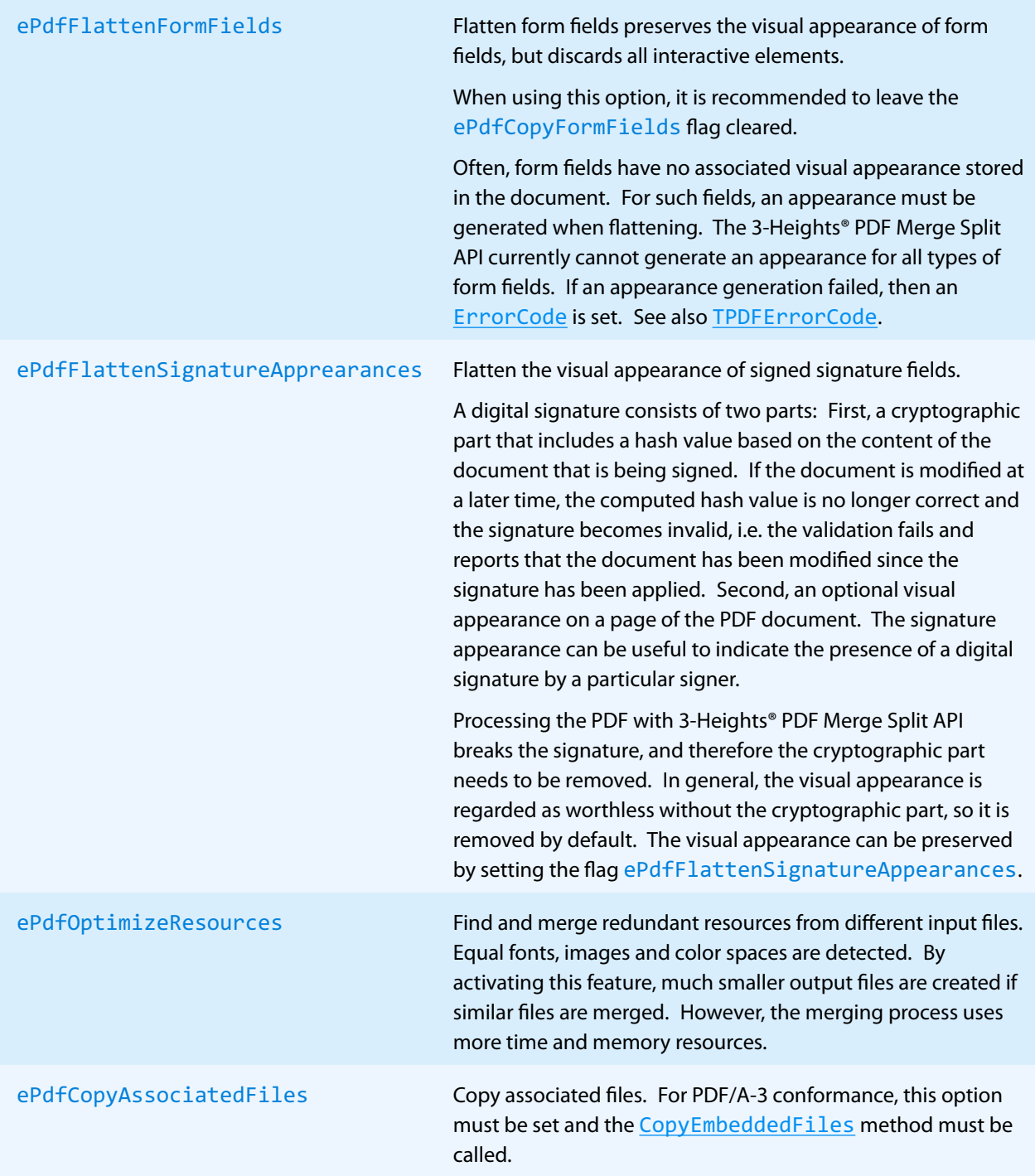

#### **TPDFCopyOption**

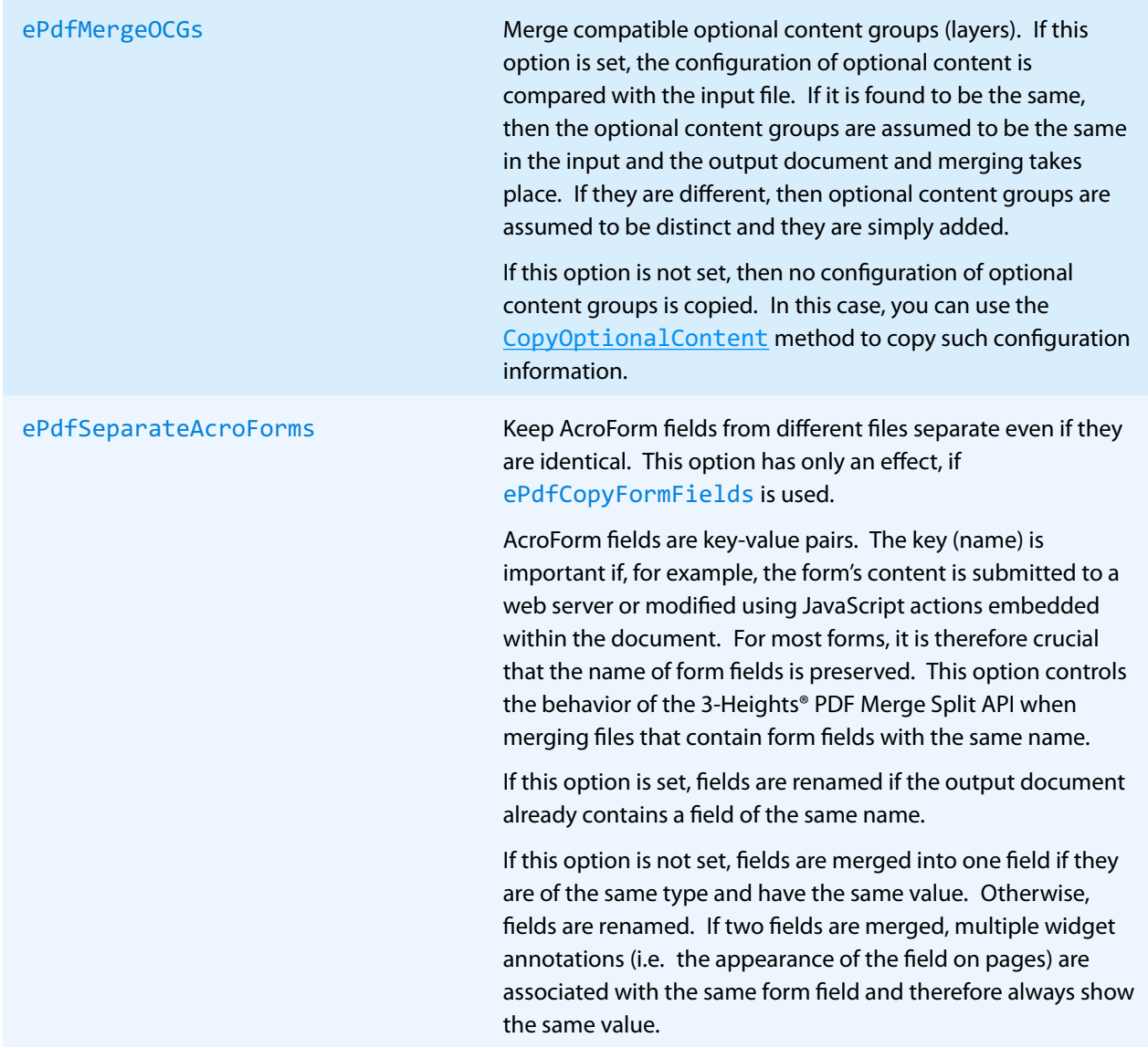

## **6.3.2 TPDFDestMode Enumeration**

<span id="page-46-0"></span>A PDF destination defines a particular view of the document including the page, the location on the page, and the zoom factor. There are eight different modes (enumerated by [TPDFDestMode](#page-46-0)) to specify the location on the page and the zoom factor. Depending on the mode, between 0 and 4 parameters are required to define the destination.

#### **TPDFDestMode table**

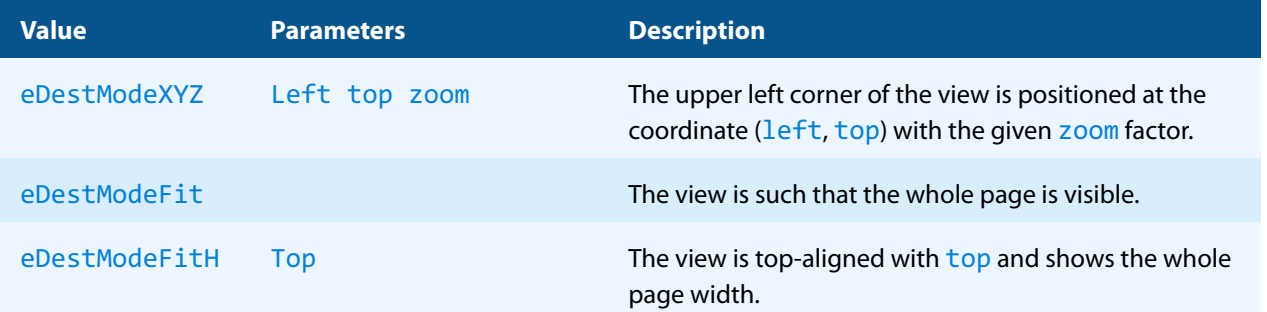

#### **TPDFDestMode table**

![](_page_47_Picture_195.jpeg)

<span id="page-47-0"></span>For more information about PDF destinations, see Chapter 8.2.1 in the [PDF Reference 1.7](https://opensource.adobe.com/dc-acrobat-sdk-docs/pdfstandards/pdfreference1.7old.pdf).

### **6.3.3 TPDFErrorCode Enumeration**

All [TPDFErrorCode](#page-47-0) enumerations start with a prefix, such as PDF , followed by a single letter which is one of S, E, W or I, an underscore, and a descriptive text.

The single letter gives an indication of the severity of the error. These are: Success, Error, Warning, and Information. In general, an error is returned if an operation could not be completed, e.g. no valid output file was created. A warning is returned if the operation was completed, but problems occurred in the process.

A list of all error codes is available in the C API header file bseerror.h, the javadoc documentation of com.pdftools.NativeLibrary.ERRORCODE, and the .NET documentation of Pdftools.Pdf.PDFError-Code. Note that only a few are relevant for the 3-Heights® PDF Merge Split API, most of which are listed here:

#### **TPDFErrorCode table**

![](_page_47_Picture_196.jpeg)

#### **TPDFErrorCode table**

![](_page_48_Picture_158.jpeg)

## **6.3.4 TPDFPermission Enumeration**

<span id="page-48-0"></span>An enumeration for permission flags. If a flag is set, the permission is granted.

#### **TPDFPermission table**

![](_page_48_Picture_159.jpeg)

#### **TPDFPermission table**

![](_page_49_Picture_169.jpeg)

Changing permissions or combining multiple permissions is done using a bitwise "or" operator.

**Note:** The special value ePermNoEncryption cannot be combined with any other values.

Changing the current permissions in Visual Basic should be done like this:

#### Allow Printing

Permission = Permission Or ePermPrint

#### Prohibit Printing

<span id="page-49-0"></span>Permission = Permission And Not ePermPrint

### **6.3.5 TPDFPageLayout Enumeration**

The page layout defines how the document's pages are displayed when it is opened. There are six different layouts (enumerated by [TPDFPageLayout](#page-49-0)) to specify which content of the document is visible when it is opened.

#### **TPDFPageLayout table**

![](_page_49_Picture_170.jpeg)

For more information, see Chapter 3.6.1 in the [PDF Reference 1.7](https://opensource.adobe.com/dc-acrobat-sdk-docs/pdfstandards/pdfreference1.7old.pdf).

## **6.3.6 TPDFPageMode Enumeration**

<span id="page-50-0"></span>The page mode defines how the document is displayed when it is opened. There are six different modes (enumerated by [TPDFPageMode](#page-50-0)) to specify which content of the document is visible when it is opened.

#### **TPDFPageMode table**

![](_page_50_Picture_72.jpeg)

For more information, see Chapter 3.6.1 in the [PDF Reference 1.7](https://opensource.adobe.com/dc-acrobat-sdk-docs/pdfstandards/pdfreference1.7old.pdf).

## <span id="page-51-0"></span>**7 Examples**

Examples in various programming languages are included in the ZIP files of the release and evaluation versions.

## <span id="page-52-0"></span>**8 Version history**

<span id="page-52-1"></span>Some of the documented changes below may be preceded by a marker that specifies the interface technologies the change applies to. For example,  $[C, Java]$  applies to the C and the Java interface.

## **8.1 Changes in versions 6.19–6.27**

<span id="page-52-2"></span>**Update** license agreement to version 2.9

## **8.2 Changes in versions 6.13–6.18**

<span id="page-52-3"></span>**I.** [.NET, C, Java] **New** methods OpenStream and SaveAsStream to facilitate the use of streams as input and output.

## **8.3 Changes in versions 6.1–6.12**

- **E** [Java] **Changed** minimal supported Java language version to 7 [previously 6].
- **Fack 19 THP] Removed** all versions of the PHP interface.
- **EX<sub>I</sub>**. NET] **New** availability of this product as NuGet package for Windows, macOS and Linux.
- **I.** [.NET] **New** support for .NET Core versions 1.0 and higher. The support is restricted to a subset of the operating systems supported by .NET Core, see [Operating systems.](#page-6-0)
- [.NET] **Changed** platform support for NuGet packages: The platform "AnyCPU"is now supported for .NET Framework projects.
- **Changed** handling of conformance in all methods that copy from an input document to an output document: The conformance of the target document is adapted automatically and if that's not possible, an error is generated.

## <span id="page-52-4"></span>**8.4 Changes in version 5**

- **New** additional supported operating system: Windows Server 2019.
- <span id="page-52-5"></span>**F** [PHP] **New** extension PHP 7.3 (non thread safe) for Linux.

## **8.5 Changes in version 4.12**

- **New** support for encryption according to PDF 2.0 (revision 6, replaces deprecated revision 5).
- **New** HTTP proxy setting in the GUI license manager.
- [.NET, C, COM, Java, PHP] **New** property AutoLinearize to automatically choose whether to linearize the output document or not.
- <span id="page-52-6"></span>**Changed** values of the error codes PDF\_E\_RICHTEXT and PDF\_W\_RICHTEXT.

## **8.6 Changes in version 4.11**

- **New** support for the creation of appearance streams for free text annotations that contain rich text content.
- **New** support for reading and writing PDF 2.0 documents.
- **New** support for the creation of output files larger than 10GB (not PDF/A-1).
- <span id="page-53-0"></span>**New** optimization of output file size for documents that contain structure information.

## **8.7 Changes in version 4.10**

- $\mathcal{L}_{\text{max}}$ **Changed** the behavior when copying outlines. The outline structure in the output file now always matches the outline structure in the input file, regardless of the order in which pages are copied.
- **College Improved** reparation of corrupt form fields.
- **New** support for writing PDF objects into object streams. Most objects that are contained in object streams in the input document are now also stored in object streams in the output document. When enabling linearization, however, no objects are stored in object streams.
- **Improved** robustness against corrupt input PDF documents.
- <span id="page-53-1"></span>**E** [C] **Clarified** Error handling of TPdfStreamDescriptor functions.

## **8.8 Changes in version 4.9**

- **The Contract State Improved** support for and robustness against corrupt input PDF documents.
- **Improved** repair of embedded font programs that are corrupt.
- <span id="page-53-4"></span>**Improved** metadata generation for standard PDF properties.
- [C] **Changed** return value pfGetLength of TPDFStreamDescriptor to pos\_t<sup>[6](#page-53-3)</sup>.
- [PHP] **New** Interface for Windows and Linux. Supported versions are PHP 5.6 & 7.0 (Non Thread Safe). The Pdf-SplMrgAPI PHP Interface is contained in the 3-Heights® PDF Tools PHP5.6 Extension and the 3-Heights® PDF Tools PHP7.0 Extension.
- [C] **Changed** 32-bit binaries on Windows that link to the API need to be recompiled due to a change of the used mangling scheme.

## <span id="page-53-2"></span>**8.9 Changes in version 4.8**

- **New** warning issued if input page range is outside of the input document's pages.
- **Improved** creation of annotation appearances to use less memory and processing time.
- **Added** repair functionality for TrueType font programs whose glyphs are not ordered correctly.

## **Interface OutDoc**

- [.NET, C, COM, Java] **New** property ProductVersion to identify the product version.
- [.NET] **Deprecated** method GetLicenseIsValid.
- **E** [.NET] **New** property LicenseIsValid.

<span id="page-53-3"></span><sup>&</sup>lt;sup>[6](#page-53-4)</sup> This has no effect on neither the .NET, Java, nor COM API

## <span id="page-54-0"></span>**9 Licensing, copyright, and contact**

Pdftools (PDF Tools AG) is a world leader in PDF software, delivering reliable PDF products to international customers in all market segments.

Pdftools provides server-based software products designed specifically for developers, integrators, consultants, customizing specialists, and IT departments. Thousands of companies worldwide use our products directly and hundreds of thousands of users benefit from the technology indirectly via a global network of OEM partners. The tools can be easily embedded into application programs and are available for a multitude of operating system platforms.

**Licensing and copyright** The 3-Heights® PDF Merge Split API is copyrighted. This user manual is also copyright protected; It may be copied and distributed provided that it remains unchanged including the copyright notice.

#### **Contact**

PDF Tools AG Brown-Boveri-Strasse 5 8050 Zürich Switzerland <https://www.pdf-tools.com> pdfsales@pdf-tools.com